# **Universal Print Driver**

**Technical White Paper Revision 3a**

**January 2024**

# **Contents**

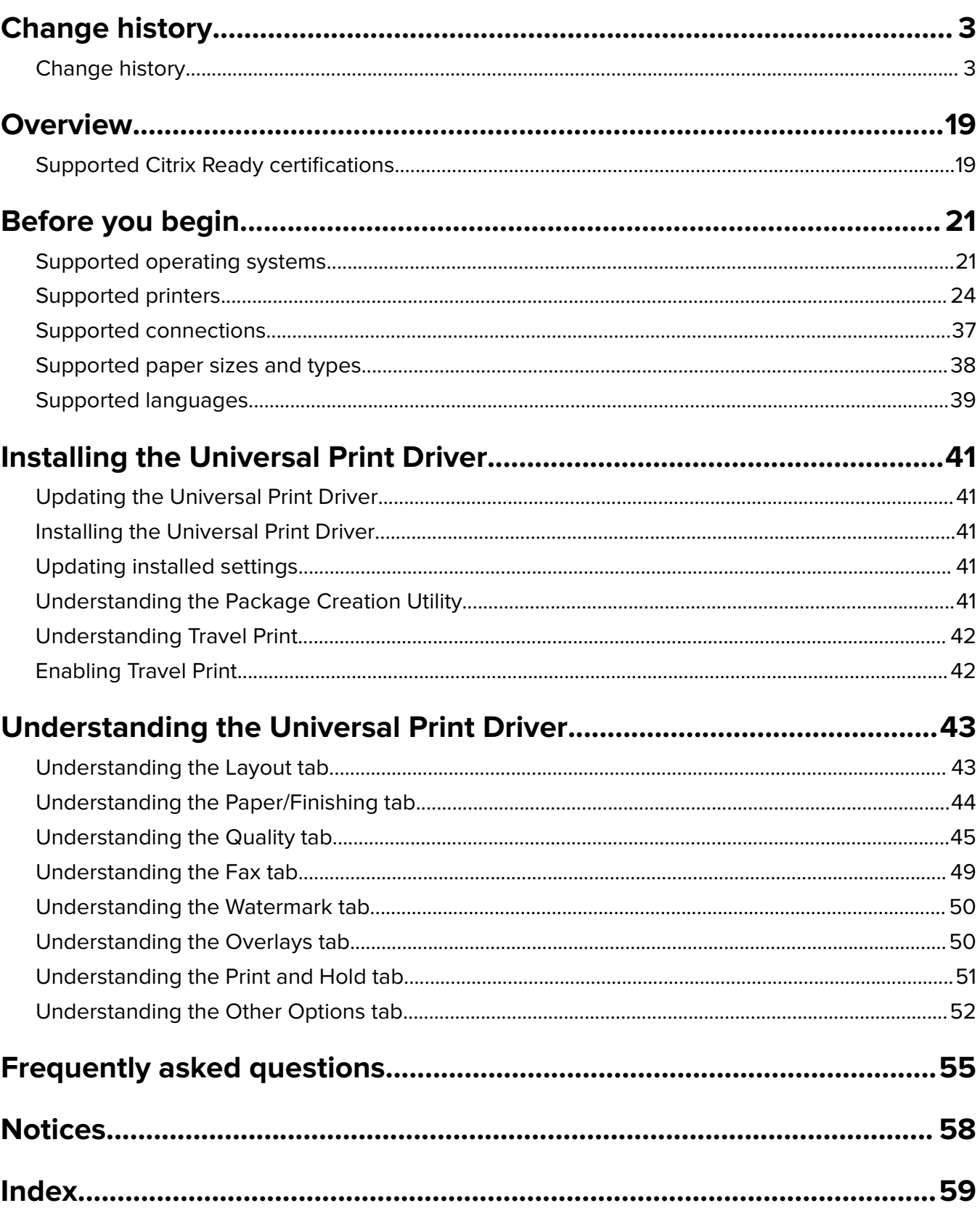

# <span id="page-2-0"></span>**Change history**

# **Change history**

## **Lexmark Universal Print Driver (UPD) version 3.0.3.0**

- **•** Added support for user certificate print encryption.
- **•** Added support for job name masking.
- **•** Added support for new languages:
	- **–** Bahasa Indonesia
	- **–** Thai
	- **–** Vietnamese

**Note:** Lexmark UPD does not have ARM support.

- **•** Added support for the following printer models:
	- **–** Lexmark C2335
	- **–** Lexmark CS531
	- **–** Lexmark CS632
	- **–** Lexmark CS737
	- **–** Lexmark CX532
	- **–** Lexmark CX635
	- **–** Lexmark CX737
	- **–** Lexmark M3350
	- **–** Lexmark MS531
	- **–** Lexmark MS631
	- **–** Lexmark MS632
	- **–** Lexmark MX532
	- **–** Lexmark MX632
	- **–** Lexmark XC2335
	- **–** Lexmark XM3350

## **Lexmark Universal Print Driver (UPD) version 3.0.2.0**

- **•** Added the Poster Job information in the print file through the PJL command.
- **•** Added print encryption support in the Printer Driver Configuration Utility.
- **•** Disabled print encryption prompt by default, and added the option to enable it through the registry.
- **•** Fixed the registry bloat issue.
- **•** Fixed the overlay issue.
- **•** Added "emulation" in the driver package names, driver names, and driver installer strings of PostScript® (PS) and PostScript 3 (PS3) emulation drivers. For example:

#### **Changes:**

- **–** Driver package: **Lexmark\_Universal\_v2\_UD1\_PostScript\_Emulation\_MMDDYYYY.exe**
- **–** Driver name: **Lexmark Universal v2 PostScript 3 Emulation**
- **–** Driver user interface

**The PostScript emulation driver is not upgradable when the name of the driver is changed.**

#### **Notes:**

- **–** Lexmark UPD does not have ARM support.
- **–** For more information, see ["What are the fixes done in UPD?" on page 55](#page-54-0).
- **•** Added support for the following printer models:
	- **–** Lexmark MX432
	- **–** Lexmark XM3142

## **Lexmark Universal Print Driver (UPD) version 3.0.1.0**

- **•** Improved the UI performance on UPD 3.0.0.0.
- **•** Fixed the reset port issue while printing using LPR port in UPD 3.0.0.0.
- **•** Added Z‑Fold support.
- **•** Added support for print encryption in printer pooling when pointed to a single IP address and the same port number.

**Note:** For more information, see ["What are the fixes done in UPD?" on page 55.](#page-54-0)

- **•** Added support for the following printer models:
	- **–** Lexmark C4342
	- **–** Lexmark C4352
	- **–** Lexmark CS730
	- **–** Lexmark CS735
	- **–** Lexmark CS943
	- **–** Lexmark CX730
	- **–** Lexmark CX735
	- **–** Lexmark CX930
	- **–** Lexmark CX931
	- **–** Lexmark CX942
	- **–** Lexmark CX943
	- **–** Lexmark CX944
	- **–** Lexmark MX931
	- **–** Lexmark XC4342
	- **–** Lexmark XC4352
	- **–** Lexmark XC9325
	- **–** Lexmark XC9335
	- **–** Lexmark XC9445
	- **–** Lexmark XC9455
	- **–** Lexmark XC9465

## **Lexmark Universal Print Driver (UPD) version 3.0**

- **•** Added support for print encryption.
- Added support for dynamic driver configuration directly from the printer by using bidirectional communication.
- **•** Added support for the following certifications:
	- **–** Citrix® Virtual Apps and Desktops 7 2103
	- **–** Citrix Virtual Apps and Desktops 7 2012
	- **–** Citrix Virtual Apps and Desktops 7 2009
	- **–** Citrix Virtual Apps and Desktops 7 2006
	- **–** Citrix Virtual Apps and Desktops 7 2003
	- **–** Citrix Virtual Apps and Desktops 7 1912 LTSR
	- **–** Citrix Virtual Apps and Desktops 7 1909

**Note:** For a list of supported Citrix implementations, see ["Supported operating systems" on page 21.](#page-20-0)

- **•** Added support for the following operating systems:
	- **–** Microsoft Windows Server 2022
	- **–** Windows 11

**Note:** For a list of supported operating systems, see ["Supported operating systems" on page 21.](#page-20-0)

## **Lexmark Universal Print Driver (UPD) version 2.15.2**

• Enhanced security to prevent attacker-controlled codes that are running with system privileges.

## **Lexmark Universal Print Driver (UPD) version 2.15.1**

**•** Added support for the following printer models:

### **Color laser multifunction products**

- **–** Lexmark MC3224i
- **–** Lexmark MC3326i
- **–** Lexmark MC3426i
- **–** Lexmark XC2326

### **Monochrome laser multifunction products**

- **–** Lexmark MB3442i
- **–** Lexmark MB2236i
- **–** Lexmark XM1342

### **Color laser printer**

Lexmark C2326

#### **Monochrome laser printer**

Lexmark M1342

## **Lexmark Universal Print Driver (UPD) version 2.15**

**Note:** If you are not using status monitor applications, then you can upgrade to UPD version 2.15. If you are using status monitor applications, then use only UPD version 2.6.

**•** Added support for the following printer models:

#### **Color laser multifunction products**

- **–** Lexmark CX431adw
- **–** Lexmark MC3426adw
- **–** Lexmark XC4143
- **–** Lexmark XC4153
- **–** Lexmark XC6153
- **–** Lexmark XC6153de
- **–** Lexmark XC8163

#### **Color laser printers**

- **–** Lexmark C3426dw
- **–** Lexmark CS431dw

#### **Monochrome laser multifunction products**

- **–** Lexmark MB3442adw
- **–** Lexmark MS431adn
- **–** Lexmark MS431adw
- **–** Lexmark MX331adn

#### **Monochrome laser printers**

- **–** Lexmark B3340dw
- **–** Lexmark B3442dw
- **–** Lexmark MS331dn
- **–** Lexmark MS431dn
- **–** Lexmark MS431dw
- **•** Added support for the following certifications:
	- **–** Citrix Virtual Apps and Desktops 7 1906
	- **–** Citrix Virtual Apps and Desktops 7 1903
	- **–** Citrix Virtual Apps and Desktops 7 1811

**Note:** For a list of supported Citrix implementations, see ["Supported operating systems" on page 21.](#page-20-0)

• Added support for Microsoft Windows Server 2019 (64-bit) operating system as a cluster server.

**Note:** For a list of supported operating systems, see ["Supported operating systems" on page 21.](#page-20-0)

- **•** Added support for all paper types as the paper source in the device capabilities.
- **•** Added support for all print processor functions to work properly when the "Always prompt for PIN at print time" setting is enabled.

## **Lexmark Universal Print Driver version 2.14.1**

**Note:** If you are not using status monitor applications, then you can upgrade to UPD version 2.14.1. If you are using status monitor applications, then use only UPD version 2.6.

**•** Added support for the following printer models:

### **Color laser multifunction products**

- **–** Lexmark CX331adwe
- **–** Lexmark MC3224adwe
- **–** Lexmark MC3224dwe
- **–** Lexmark MC3326adwe

### **Color laser printers**

- **–** Lexmark C3224dw
- **–** Lexmark C3326dw
- **–** Lexmark CS331dw

### **Monochrome laser multifunction products**

Lexmark MB2236adwe

- **•** Added support for the following certifications:
	- Citrix Virtual Apps and Desktops 1808

**Note:** For a list of supported Citrix implementations, see ["Supported operating systems" on page 21.](#page-20-0)

**•** Added support for Microsoft Windows Server 2019 operating system.

**Note:** For a list of supported operating systems, see ["Supported operating systems" on page 21.](#page-20-0)

## **Lexmark Universal Print Driver version 2.14**

**Note:** If you are not using status monitor applications, then you can upgrade to UPD version 2.14. If you are using status monitor applications, then use only UPD version 2.6.

**•** Added support for the following printer models:

### **Monochrome laser multifunction products**

Lexmark MB2236adw

### **Monochrome laser printers**

Lexmark B2236dw

- **•** Added support for the following certifications:
	- **–** Citrix XenApp® 7.18
	- **–** Citrix XenApp 7.17
	- **–** Citrix XenDesktop® 7.18
	- **–** Citrix XenDesktop 7.17

**Note:** For a list of supported Citrix implementations, see ["Supported operating systems" on page 21.](#page-20-0)

**•** Added support for printing the fax cover page using a 32‑bit application on a computer that is running on a 64‑bit operating system.

- **•** Added support for the print time setting of the "Confidential print" feature to accept a PIN, and then release the job from the spooler.
- **•** Updated support for locking the watermark by name.

### **Lexmark Universal Print Driver version 2.13.1**

**Note:** If you are not using status monitor applications, then you can upgrade to UPD version 2.13.1. If you are using status monitor applications, then use only UPD version 2.6.

**•** Added support for the following printer models:

#### **Color laser multifunction products**

- **–** Lexmark CX421adn
- **–** Lexmark CX522ade
- **–** Lexmark CX622ade
- **–** Lexmark CX622adhe
- **–** Lexmark CX625ade
- **–** Lexmark CX625adhe
- **–** Lexmark CX625adthe
- **–** Lexmark MC2325adw
- **–** Lexmark MC2425adw
- **–** Lexmark MC2535ade
- **–** Lexmark MC2535adwe
- **–** Lexmark MC2640adwe
- **–** Lexmark XC2235
- **–** Lexmark XC2240
- **–** Lexmark XC4240

#### **Color laser printers**

- **–** Lexmark C2240
- **–** Lexmark C2425dw
- **–** Lexmark C2535dn
- **–** Lexmark C2535dw
- **–** Lexmark CS421dn
- **–** Lexmark CS521dn
- **–** Lexmark CS622de

#### **Monochrome laser multifunction products**

- **–** Lexmark MB2770adwhe
- **–** Lexmark MX721ade
- **–** Lexmark MX722ade
- **–** Lexmark MX722adhe
- **–** Lexmark MX725adve
- **–** Lexmark MX822ade
- **–** Lexmark MX822adtfe
- **–** Lexmark MX822adxe
- **–** Lexmark MX824ade
- **–** Lexmark MX824adxe
- **–** Lexmark MX824adtfe
- **–** Lexmark MX826ade
- **–** Lexmark MX826adtfe
- **–** Lexmark MX826adxe
- **–** Lexmark XM5365
- **–** Lexmark XM5370
- **–** Lexmark XM7355
- **–** Lexmark XM7365
- **–** Lexmark XM7370

#### **Monochrome laser printers**

- **–** Lexmark B2865dw
- **–** Lexmark M5255
- **–** Lexmark M5265
- **–** Lexmark M5270
- **–** Lexmark MS725dvn
- **–** Lexmark MS821dn
- **–** Lexmark MS821dtn
- **–** Lexmark MS821n
- **–** Lexmark MS822de
- **–** Lexmark MS823dn
- **–** Lexmark MS821n
- **–** Lexmark MS824de
- **–** Lexmark MS824dtn
- **–** Lexmark MS825dn
- **–** Lexmark MS826de
- **–** Lexmark MS826dtn

### **Lexmark Universal Print Driver version 2.13**

**Note:** If you are not using status monitor applications, then you can upgrade to UPD version 2.13. If you are using status monitor applications, then use only UPD version 2.6.

**•** Added support for the following printer models:

#### **Monochrome laser multifunction products**

- **–** Lexmark MB2338adn
- **–** Lexmark MB2338adw
- **–** Lexmark MB2338dw
- **–** Lexmark MB2442ade
- **–** Lexmark MB2442adwe
- **–** Lexmark MB2546ade
- **–** Lexmark MB2650ade
- **–** Lexmark MX321adn
- **–** Lexmark MX321adw
- **–** Lexmark MX421ade
- **–** Lexmark MX521ade
- **–** Lexmark MX521adhe
- **–** Lexmark MX521adte
- **–** Lexmark MX521de
- **–** Lexmark MX622ade
- **–** Lexmark MX622adhe
- **–** Lexmark MX622adthe
- **–** Lexmark XM1242
- **–** Lexmark XM1246
- **–** Lexmark XM3250

#### **Monochrome laser printers**

- **–** Lexmark B2338dn
- **–** Lexmark B2338dw
- **–** Lexmark B2442dn
- **–** Lexmark B2442dw
- **–** Lexmark B2546dn
- **–** Lexmark B2650dn
- **–** Lexmark M3250
- **–** Lexmark MS321dn
- **–** Lexmark MS421dn
- **–** Lexmark MS421dw
- **–** Lexmark MS521dn
- **–** Lexmark MS621dn
- **–** Lexmark MS621dtn
- **–** Lexmark MS622dne
- **–** Lexmark MS622dte
- **•** Added support for separator sheets.
- **•** Added support for Hagaki paper size.
- **•** Added support for image watermarks when using PostScript emulation print drivers.
- **•** Added support for the following certifications:
	- **–** Citrix XenApp 7.16
	- **–** Citrix XenApp 7.15
	- **–** Citrix XenApp 7.14
- **–** Citrix XenApp 7.13
- **–** Citrix XenApp 7.12
- **–** Citrix XenDesktop 7.16
- **–** Citrix XenDesktop 7.15
- **–** Citrix XenDesktop 7.14
- **–** Citrix XenDesktop 7.13
- **–** Citrix XenDesktop 7.12

**Note:** For a list of supported Citrix implementations, see ["Supported operating systems" on page 21.](#page-20-0)

**•** Updated the dmColor value of Devmode to sync properly with color and monochrome print jobs when using PCL® 5 and PCL XL emulation drivers. The "Print in Black and White" setting of UPD syncs with the color and monochrome settings of an application.

## **Lexmark Universal Print Driver version 2.12**

**Note:** If you are not using status monitor applications, then you can upgrade to UPD version 2.12. If you are using status monitor applications, then use only UPD version 2.6.

**•** Added support for the following printer models:

#### **Color laser multifunction products**

- **–** Lexmark CX920de
- **–** Lexmark CX921de
- **–** Lexmark CX922de
- **–** Lexmark CX923dte
- **–** Lexmark CX923dxe
- **–** Lexmark CX924dte
- **–** Lexmark CX924dxe
- **–** Lexmark CX927de
- **–** Lexmark XC4140
- **–** Lexmark XC9235
- **–** Lexmark XC9245
- **–** Lexmark XC9265

### **Color laser printers**

- **–** Lexmark C9235
- **–** Lexmark CS921de
- **–** Lexmark CS923de
- **–** Lexmark CS927de
- **•** Added support for the Novell Open Enterprise Server 15 on SUSE Linux Enterprise Server 11 SP4 x86 and x64 operating systems.

**Note:** For a list of supported operating systems, see ["Supported operating systems" on page 21.](#page-20-0)

- **•** Added support for Branch Office Direct Printing.
- **•** Added support for previewing bitmaps of paper sizes with different orientation and finishing settings.
- **•** Added support for user‑controlled bidirectional communication.
- **•** Added support for the following certifications:
	- **–** Citrix XenApp 7.11
	- **–** Citrix XenApp 7.9
	- **–** Citrix XenDesktop 7.11
	- **–** Citrix XenDesktop 7.9

**Note:** For a list of supported Citrix implementations, see ["Supported operating systems" on page 21.](#page-20-0)

## **Lexmark Universal Print Driver version 2.11**

**Note:** If you are not using status monitor applications, then you can upgrade to UPD version 2.11. If you are using status monitor applications, then use only UPD version 2.6.

**•** Added support for the following printer models:

### **Color laser multifunction products**

- **–** Lexmark CX317dn
- **–** Lexmark CX417de
- **–** Lexmark CX517de
- **–** Lexmark CX727de
- **–** Lexmark CX827de

#### **Monochrome laser multifunction products**

- **–** Lexmark MX317dn
- **–** Lexmark MX417de
- **–** Lexmark MX517de
- **–** Lexmark MX617de
- **–** Lexmark MX717de
- **–** Lexmark MX718de

### **Color laser printers**

- **–** Lexmark CS317dn
- **–** Lexmark CS417dn
- **–** Lexmark CS517de
- **–** Lexmark CS727de
- **–** Lexmark CS728de
- **–** Lexmark CS827de

### **Monochrome laser printers**

- **–** Lexmark MS317dn
- **–** Lexmark MS417dn
- **–** Lexmark MS517dn
- **–** Lexmark MS617dn
- **–** Lexmark MS817dn
- **–** Lexmark MS817n
- **–** Lexmark MS818dn
- **–** Lexmark XM5263
- **–** Lexmark XM5270
- **–** Lexmark XM7263
- **–** Lexmark XM7270

Note: For more information, see ["Supported printers" on page 24.](#page-23-0)

- **•** Added support for the following languages:
	- **–** Croatian
	- **–** Serbian
	- **–** Slovak
	- **–** Slovenian
- **•** Added support for Novell 15 operating system.

**Note:** For a list of supported operating systems, see ["Supported operating systems" on page 21.](#page-20-0)

**•** Added support for Microsoft Windows Server 2016 operating system.

**Note:** For a list of supported operating systems, see ["Supported operating systems" on page 21.](#page-20-0)

- **•** Added support for the following certifications:
	- **–** Citrix XenApp 7.8
	- **–** Citrix XenApp 7.7
	- **–** Citrix XenDesktop 7.8
	- **–** Citrix XenDesktop 7.7

**Note:** For a list of supported Citrix implementations, see ["Supported operating systems" on page 21.](#page-20-0)

**•** Improved the time to first print.

## **Lexmark Universal Print Driver version 2.10**

**Note:** If you are not using status monitor applications, then you can upgrade to UPD version 2.10. If you are using status monitor applications, then use only UPD version 2.6.

**•** Added support for the following printer models:

#### **Color laser printers**

- **–** Lexmark C4150
- **–** Lexmark C6160de
- **–** Lexmark CS720de
- **–** Lexmark CS725de
- **–** Lexmark CS820de
- **–** Lexmark CS820dte
- **–** Lexmark CS820dtfe

#### **Color laser multifunction products**

- **–** Lexmark CX725de
- **–** Lexmark CX725dhe
- **–** Lexmark CX725dthe
- **–** CX820de
- **–** CX820dtfe
- **–** Lexmark CX825de
- **–** Lexmark CX825dte
- **–** Lexmark CX825dtfe
- **–** Lexmark CX825dtpe
- **–** Lexmark CX860de
- **–** Lexmark CX860dte
- **–** Lexmark CX860dtfe
- **–** Lexmark CX860dtpe
- **–** Lexmark XC4150
- **–** Lexmark XC6152de
- **–** Lexmark XC6152dtfe
- **–** Lexmark XC8155de
- **–** Lexmark XC8155dte
- **–** Lexmark XC8160de
- **–** Lexmark XC8160dte

**Note:** For more information, see ["Supported printers" on page 24.](#page-23-0)

**•** Added support for Citrix Ready XenApp 7.6 certification.

**Note:** For a list of supported Citrix implementations, see ["Supported operating systems" on page 21.](#page-20-0)

- **•** Added support for two‑sided printing.
- **•** Added support for image compression in PostScript emulation print drivers.
- **•** Added support for showing the actual print speed in the Printer Properties dialog.

#### **Notes:**

- **–** If the print driver is installed and is connected to the printer, then the actual print speed is shown. If the printer is disconnected, then the printer model is set to Universal Mono Laser or Universal Color Laser, and the print speed is 20 ppm.
- **–** If the print driver is installed and the printer is selected using Set Print Model, then the actual print speed is shown. If the printer is disconnected, then the minimum print speed is shown.
- **•** Removed support for Windows Server 2003.

**Note:** For a list of supported operating systems, see ["Supported operating systems" on page 21.](#page-20-0)

## **Lexmark Universal Print Driver version 2.9.1**

**Note:** If you are not using status monitor applications, then you can upgrade to UPD version 2.9.1. If you are using status monitor applications, then use only UPD version 2.6.

Added support for Windows 10.

**Note:** For a list of supported operating systems, see ["Supported operating systems" on page 21.](#page-20-0)

## **Lexmark Universal Print Driver version 2.9**

**Note:** If you are not using status monitor applications, then you can upgrade to UPD version 2.9. If you are using status monitor applications, then use only UPD version 2.6.

**•** Added support for applying a configuration file to printers in a cluster or remote environment.

**Note:** The configuration file can be applied using the Printer Driver Configuration Utility or from the command prompt using **ConfigUtil**. For more information, see the Printer Driver Configuration Utility Help.

- **•** Added support for using the LIBJPEG library in rendering JPEG images, and removing GPL2 and GPL3 licensed files.
- **•** Added support for allowing the host application to send JPEG data without converting it to a bitmap image file.

**Note:** This feature is available only in PCL XL emulation drivers.

- **•** Added default settings for the print quality feature.
- **•** Added support for job accounting when tracking fax jobs.
- Added support for printing documents from the Google Cloud Print<sup>™</sup> web printing service. The following print driver features do not work when printing from Google Cloud Print:

### **Emulation drivers**

- **–** Multiple pages per side (N‑up)
- **–** Use full printable area.

### **PostScript emulation print drivers**

- **–** Poster
- **–** Booklet
- **–** Multiple input options (MIO)
- **–** PostScript emulation language level (PS)

### **PCL XL emulation drivers**

- **–** Send color to the printer.
- **•** Added support for the European Accessibility Mandate 376 (EN 301 549) user interface compatibility.
- **•** Improved the user interface performance of the "Printing preferences" and Printer Properties dialogs in a Point and Print scenario with network latency.
- **•** Replaced the "Enhance fine lines" feature with the Halftone feature.
- **•** Restricted support for color printing when the printer model is set to **Universal Mono Laser**.
- **•** Removed support for the following print quality presets:

For color printers:

- **–** Text
- **–** Text/Photo
- **–** Photo
- **–** Custom

For monochrome printers:

- **–** Draft
- **–** Normal
- **–** Best
- **–** Custom

## **Lexmark Universal Print Driver version 2.8**

**Note:** If you are not using status monitor applications, then you can upgrade to UPD version 2.8. If you are using status monitor applications, then use only UPD version 2.6.

**•** Added support for Citrix XenApp 7.5 certification.

**Note:** For a list of supported Citrix implementations, see ["Supported operating systems" on page 21.](#page-20-0)

- **•** Added support for the following operating systems:
	- **–** Novell 12
	- **–** Novell 11

**Note:** For a list of supported operating systems, see ["Supported operating systems" on page 21.](#page-20-0)

**•** Added print support for non‑Lexmark printers that support compliant PostScript and PCL emulation page description languages.

Depending on the non-Lexmark printer, the following basic features are supported:

- **–** Some paper sizes and types
- **–** Some source selections
- **–** Two‑sided printing
- **–** Page layout settings
- **•** Improved support for image compression to reduce the spool file size.
- **•** Improved support for user interface performance of the "Printing preferences" and Printer Properties dialogs.
- **•** Improved the print driver response when updating the printer configuration using the Update Now‑Ask Printer setting.
- **•** Improved the finishing performance when printing using a PostScript 3 emulation print driver.
- **•** Improved the printing of watermarks when using a Microsoft Word plug‑in.
- **•** Improved the printing of Microsoft Word documents containing embedded PCL 5 emulation macros when using PCL XL and PostScript emulation print drivers.
- **•** Improved the previewing of Microsoft PowerPoint documents when using a PostScript 3 emulation print driver.
- **•** Improved printing from a Windows 8.1 computer when using PCL XL emulation drivers and a PostScript 3 emulation print driver.
- **•** Removed support for enabling two-sided printing by default.

**Note:** For printer models that support two-sided printing, this setting can be enabled manually. For a list of supported printers, see ["Supported printers" on page 24](#page-23-0).

## **Lexmark Universal Print Driver version 2.7.2**

#### **Notes:**

- **•** If you are not using status monitor applications, then you can upgrade to UPD version 2.7.2. If you are using status monitor applications, then use only UPD 2.6.
- **•** This version contains only bug fixes. If you are using a private print driver, then check the updates before installing this version to avoid losing specific fixes for your private print driver.
- **•** Improved the printing of Microsoft Word documents with JPEG images when using PCL XL emulation drivers.

**Note:** To avoid generating large print spools, we recommend using image compression when printing.

- **•** Improved the printing of Microsoft Excel documents when using PCL XL emulation drivers.
- **•** Removed support for Windows XP.

**Note:** For a list of supported operating systems, see ["Supported operating systems" on page 21.](#page-20-0)

## **Lexmark Universal Print Driver version 2.7.1**

**Note:** If you are not using status monitor applications, then you can upgrade to UPD version 2.7.1. If you are using status monitor applications, then use only UPD version 2.6.

**•** Added support for some color and monochrome laser printers.

Note: For a list of supported printers, see ["Supported printers" on page 24.](#page-23-0)

- **•** Added support for Microsoft Device Stage when installing the UPD on a TCP/IP port.
- **•** Added support for the following enhanced resolutions:
	- **–** 1200 IQ
	- **–** 2400 IQ
	- **–** 4800 CQ

**Note:** This feature is available only in PCL 5 and PCL XL emulation drivers.

**•** Added support for image compression to improve printing performance.

**Note:** This feature is available only in PCL XL emulation drivers.

- **•** Added support for folding paper in thirds automatically.
- **•** Added support for enabling two-sided printing by default.

**Note:** This feature is available only in some printer models. For a list of supported printers, see ["Supported printers" on page 24.](#page-23-0)

**•** Improved support for UPD installation on a client using a Novell IPP port by using bidirectional communication.

## **Lexmark Universal Print Driver version 2.***x***.4**

The *x* is the data stream.

**•** Added support for some color laser printers.

**Note:** For a list of supported printers, see ["Supported printers" on page 24.](#page-23-0)

**•** Added support for some operating systems.

**Note:** For a list of supported operating systems, see ["Supported operating systems" on page 21.](#page-20-0)

## **Lexmark Universal Print Driver version 2.***x***.3**

The *x* is the data stream.

**•** Added support for some color inkjet printers.

Note: For a list of supported printers, see ["Supported printers" on page 24.](#page-23-0)

**•** Added support for some paper sizes in inkjet printers.

**Note:** For a list of supported paper sizes, see ["Supported paper sizes" on page 38](#page-37-0).

## **Lexmark Universal Print Driver version 2**

- **•** Added support for print driver version increments.
- **•** Added support for custom installation package.
- **•** Added support for job accounting.
- **•** Added support for dynamic print driver configuration.
- **•** Added support for Printer Driver Configuration Utility.
- **•** Updated the user interface.

# <span id="page-18-0"></span>**Overview**

The InfoPrint Universal Print Driver (UPD) provides a standardized one-driver solution for your printing needs. It supports both color and monochrome laser printers.

This document provides instructions on how to install and use the UPD.

**Note:** For more information on the print driver version numbering format, see ["What is the UPD version](#page-54-0) [numbering format?" on page 55](#page-54-0).

## **Supported Citrix Ready certifications**

Starting in October 2012, the UPD has participated in the Citrix Ready Program as a Certified Product. Tests are conducted using the following:

### **Microsoft Windows Server 2016 x64 operating system**

- **•** Citrix Virtual Apps and Desktops 7 2103
- **•** Citrix Virtual Apps and Desktops 7 2012
- **•** Citrix Virtual Apps and Desktops 7 2009
- **•** Citrix Virtual Apps and Desktops 7 2006
- **•** Citrix Virtual Apps and Desktops 7 2003
- **•** Citrix Virtual Apps and Desktops 7 1912 LTSR
- **•** Citrix Virtual Apps and Desktops 7 1909
- **•** Citrix Virtual Apps and Desktops 7 1906
- **•** Citrix Virtual Apps and Desktops 7 1903
- **•** Citrix Virtual Apps and Desktops 7 1811
- **•** Citrix Virtual Apps and Desktops 1808
- **•** Citrix XenApp 7.18
- **•** Citrix XenApp 7.17
- **•** Citrix XenApp 7.16
- **•** Citrix XenApp 7.15
- **•** Citrix XenApp 7.14
- **•** Citrix XenApp 7.13
- **•** Citrix XenApp 7.12
- **•** Citrix XenApp 7.11
- **•** Citrix XenApp 7.9
- **•** Citrix XenApp 7.8
- **•** Citrix XenApp 7.7
- **•** Citrix XenApp 7.6
- **•** Citrix XenApp 7.5
- **•** Citrix XenDesktop 7.18
- **•** Citrix XenDesktop 7.17
- **•** Citrix XenDesktop 7.16
- **•** Citrix XenDesktop 7.15
- **•** Citrix XenDesktop 7.14
- **•** Citrix XenDesktop 7.13
- **•** Citrix XenDesktop 7.12
- **•** Citrix XenDesktop 7.11
- **•** Citrix XenDesktop 7.9
- **•** Citrix XenDesktop 7.8
- **•** Citrix XenDesktop 7.7
- **•** Citrix XenDesktop 7.6
- **•** Citrix XenDesktop 7.5

#### **Microsoft Windows Server 2012 R2 x64 operating system**

- **•** Citrix XenApp 7.8
- **•** Citrix XenApp 7.7
- **•** Citrix XenApp 7.6
- **•** Citrix XenApp 7.5
- **•** Citrix XenDesktop 7.8
- **•** Citrix XenDesktop 7.7
- **•** Citrix XenDesktop 7.6
- **•** Citrix XenDesktop 7.5

#### **Microsoft Windows Server 2012 x64 operating system**

- **•** Citrix XenApp 7.8
- **•** Citrix XenApp 7.7
- **•** Citrix XenApp 7.6
- **•** Citrix XenApp 7.5
- **•** Citrix XenDesktop 7.8
- **•** Citrix XenDesktop 7.7
- **•** Citrix XenDesktop 7.6
- **•** Citrix XenDesktop 7.5

#### **Microsoft Windows Server 2008 R2 x64 operating system**

- **•** Citrix XenApp 7.8
- **•** Citrix XenApp 7.7
- **•** Citrix XenApp 7.6
- **•** Citrix XenApp 7.5
- **•** Citrix XenApp 6.5

# <span id="page-20-0"></span>**Before you begin**

# **Supported operating systems**

## **Microsoft Windows operating systems**

The UPD is available in 32‑bit and 64‑bit (when applicable) versions of the following:

- **•** Windows 11
- **•** Windows 10
- **•** Windows 8.1
- **•** Windows 7
- **•** Windows Vista
- **•** Windows Server 2022
- **•** Windows Server 2019
- **•** Windows Server 2016
- **•** Windows Server 2012 R2
- **•** Windows Server 2012
- **•** Windows Server 2008 R2
- **•** Windows Server 2008

#### **Notes:**

- **–** The UPD version 2.7.1 is the last release that supports the Windows XP operating system.
- **–** Lexmark follows Microsoft Products Support Lifecycle Policy in providing software support for Windows operating systems. For more information on Microsoft Products Support Lifecycle Policy, visit the Microsoft website.

## **Microsoft Windows Cluster Servers**

- **•** Windows Server 2022
- **•** Windows Server 2019 (64‑bit)
- **•** Windows Server 2016 (64‑bit)
- **•** Windows Server 2012 R2 (64‑bit)
- **•** Windows Server 2008 R2
- **•** Windows Server 2008 (32‑bit and 64‑bit)

## **Citrix implementations**

#### **Microsoft Windows Server 2016 operating system**

- **•** Citrix Virtual Apps and Desktops 7 2103
- **•** Citrix Virtual Apps and Desktops 7 2012
- **•** Citrix Virtual Apps and Desktops 7 2009
- **•** Citrix Virtual Apps and Desktops 7 2006
- **•** Citrix Virtual Apps and Desktops 7 2003
- **•** Citrix Virtual Apps and Desktops 7 1912 LTSR
- **•** Citrix Virtual Apps and Desktops 7 1909
- **•** Citrix Virtual Apps and Desktops 7 1906
- **•** Citrix Virtual Apps and Desktops 7 1903
- **•** Citrix Virtual Apps and Desktops 7 1811
- **•** Citrix Virtual Apps and Desktops 1808

#### **Microsoft Windows Server 2012 R2 operating system**

- **•** Citrix XenApp 7.16
- **•** Citrix XenApp 7.15
- **•** Citrix XenApp 7.14
- **•** Citrix XenApp 7.13
- **•** Citrix XenApp 7.12
- **•** Citrix XenApp 7.11
- **•** Citrix XenApp 7.9
- **•** Citrix XenApp 7.8
- **•** Citrix XenApp 7.7
- **•** Citrix XenApp 7.6
- **•** Citrix XenApp 7.5
- **•** Citrix XenDesktop 7.16
- **•** Citrix XenDesktop 7.15
- **•** Citrix XenDesktop 7.14
- **•** Citrix XenDesktop 7.13
- **•** Citrix XenDesktop 7.12
- **•** Citrix XenDesktop 7.11
- **•** Citrix XenDesktop 7.9
- **•** Citrix XenDesktop 7.8
- **•** Citrix XenDesktop 7.7
- **•** Citrix XenDesktop 7.6
- **•** Citrix XenDesktop 7.5

#### **Microsoft Windows Server 2012 operating system**

- **•** Citrix XenApp 7.16
- **•** Citrix XenApp 7.15
- **•** Citrix XenApp 7.14
- **•** Citrix XenApp 7.13
- **•** Citrix XenApp 7.12
- **•** Citrix XenApp 7.11
- **•** Citrix XenApp 7.9
- **•** Citrix XenApp 7.8
- **•** Citrix XenApp 7.7
- **•** Citrix XenApp 7.6
- **•** Citrix XenDesktop 7.16
- **•** Citrix XenDesktop 7.15
- **•** Citrix XenDesktop 7.14
- **•** Citrix XenDesktop 7.13
- **•** Citrix XenDesktop 7.12
- **•** Citrix XenDesktop 7.11
- **•** Citrix XenDesktop 7.9
- **•** Citrix XenDesktop 7.8
- **•** Citrix XenDesktop 7.7
- **•** Citrix XenDesktop 7.6

#### **Microsoft Windows Server 2008 R2 operating system**

- **•** Citrix XenApp 7.16
- **•** Citrix XenApp 7.15
- **•** Citrix XenApp 7.14
- **•** Citrix XenApp 7.13
- **•** Citrix XenApp 7.12
- **•** Citrix XenApp 7.11
- **•** Citrix XenApp 7.9
- **•** Citrix XenApp 7.8
- **•** Citrix XenApp 7.7
- **•** Citrix XenApp 7.6
- **•** Citrix XenApp 7.5
- **•** Citrix XenApp 6.5
- **•** Citrix XenDesktop 7.16
- **•** Citrix XenDesktop 7.15
- **•** Citrix XenDesktop 7.14
- **•** Citrix XenDesktop 7.13
- **•** Citrix XenDesktop 7.12
- **•** Citrix XenDesktop 7.11
- **•** Citrix XenDesktop 7.9
- **•** Citrix XenDesktop 7.8
- **•** Citrix XenDesktop 7.7
- **•** Citrix XenDesktop 7.6
- **•** Citrix XenDesktop 7.5
- **•** Citrix XenApp 6.0

### **Microsoft Windows Server 2008 R2 operating system**

**•** Citrix XenApp 5.0

## <span id="page-23-0"></span>**Novell operating systems**

- **•** Novell NetWare 6.5 Open Enterprise Server
- **•** Novell Open Enterprise Server on SUSE Linux Enterprise Server (32‑bit and 64‑bit versions):
	- **–** NOES 15 SP1 on SLES 11 SP4
	- **–** NOES 11 SP3 on SLES 12 SP1
	- **–** NOES 11 SP3 on SLES 11 SP4
	- **–** NOES 2 SP3 on SLES 10 SP4

**Note:** These configurations support only Windows clients for Micro Focus iPrint for Windows 10, Windows 8.1, Windows 7, and Windows Vista operating systems.

# **Supported printers**

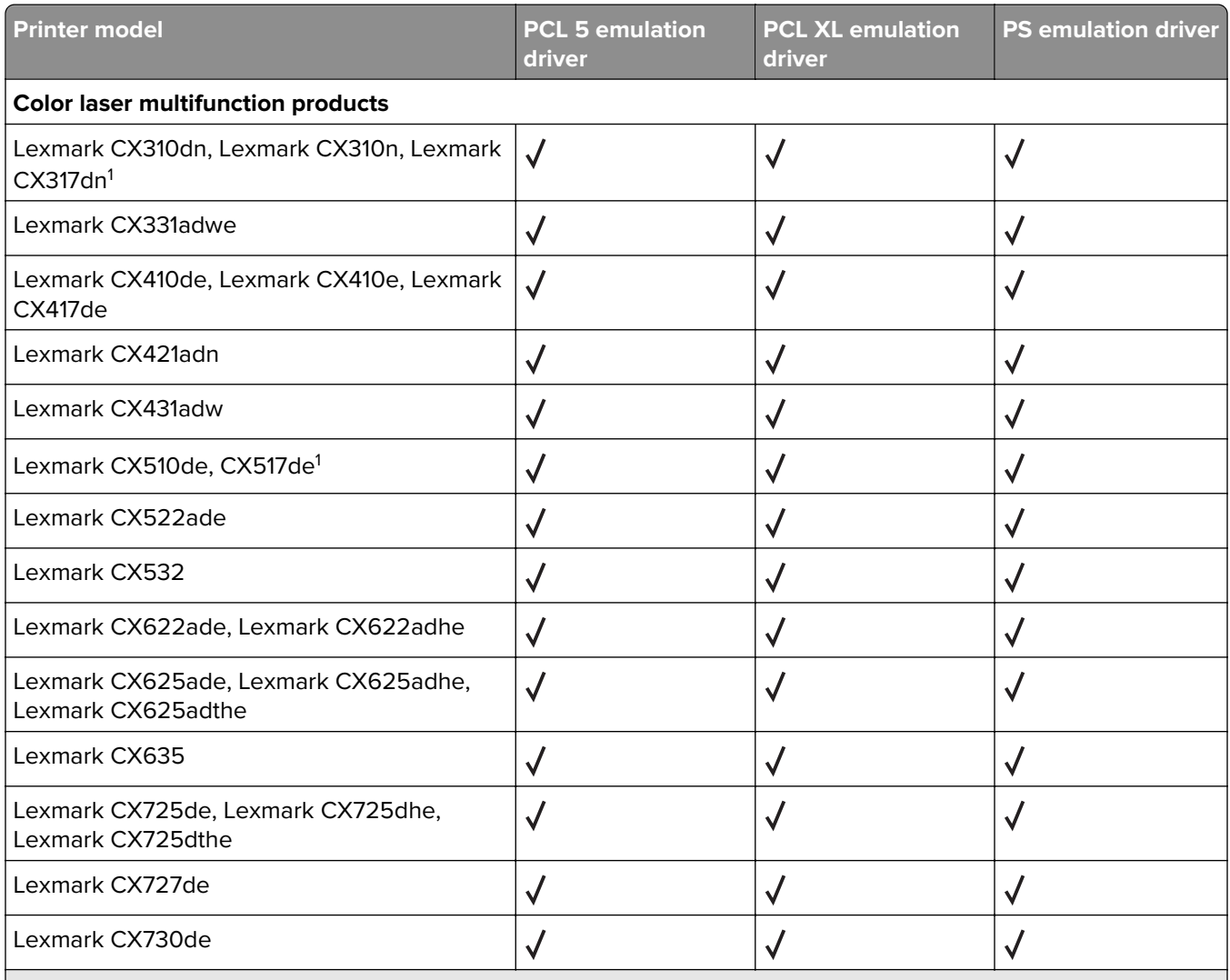

<sup>1</sup> Two-sided printing is supported by default.

<sup>2</sup> Custom forms, collation, booklet printing, and most print quality controls are not available.

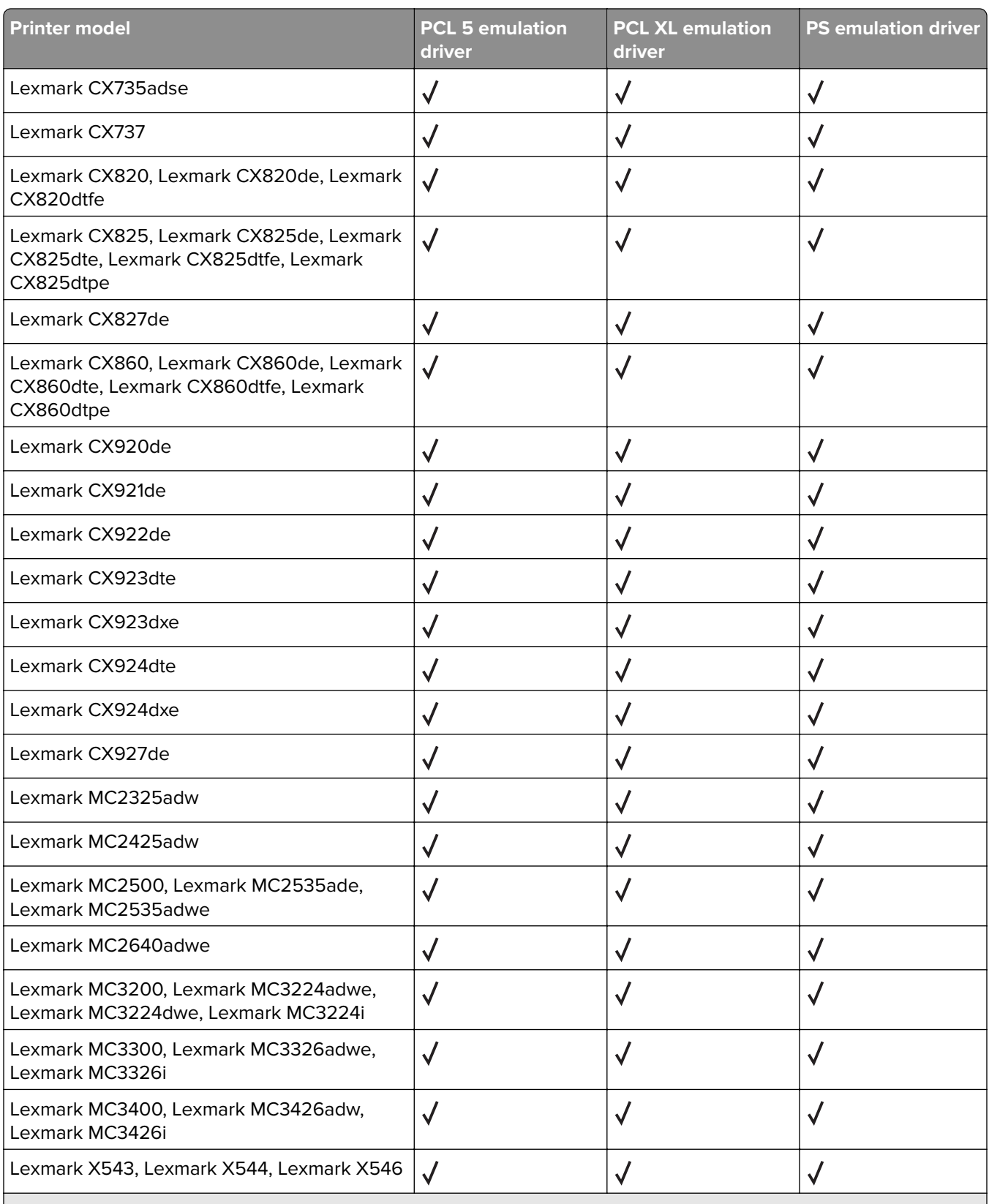

 $2$  Custom forms, collation, booklet printing, and most print quality controls are not available.

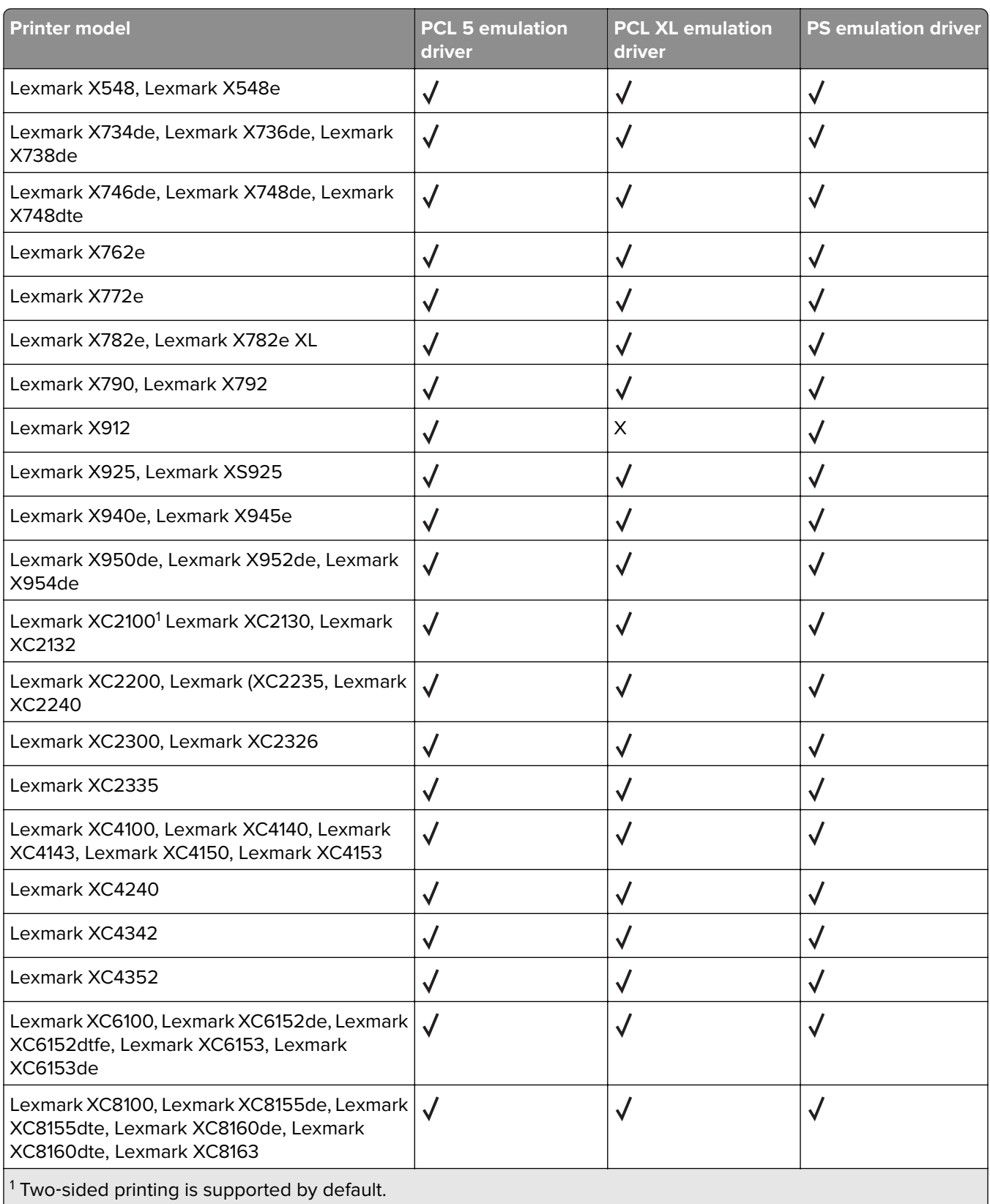

<sup>2</sup> Custom forms, collation, booklet printing, and most print quality controls are not available.

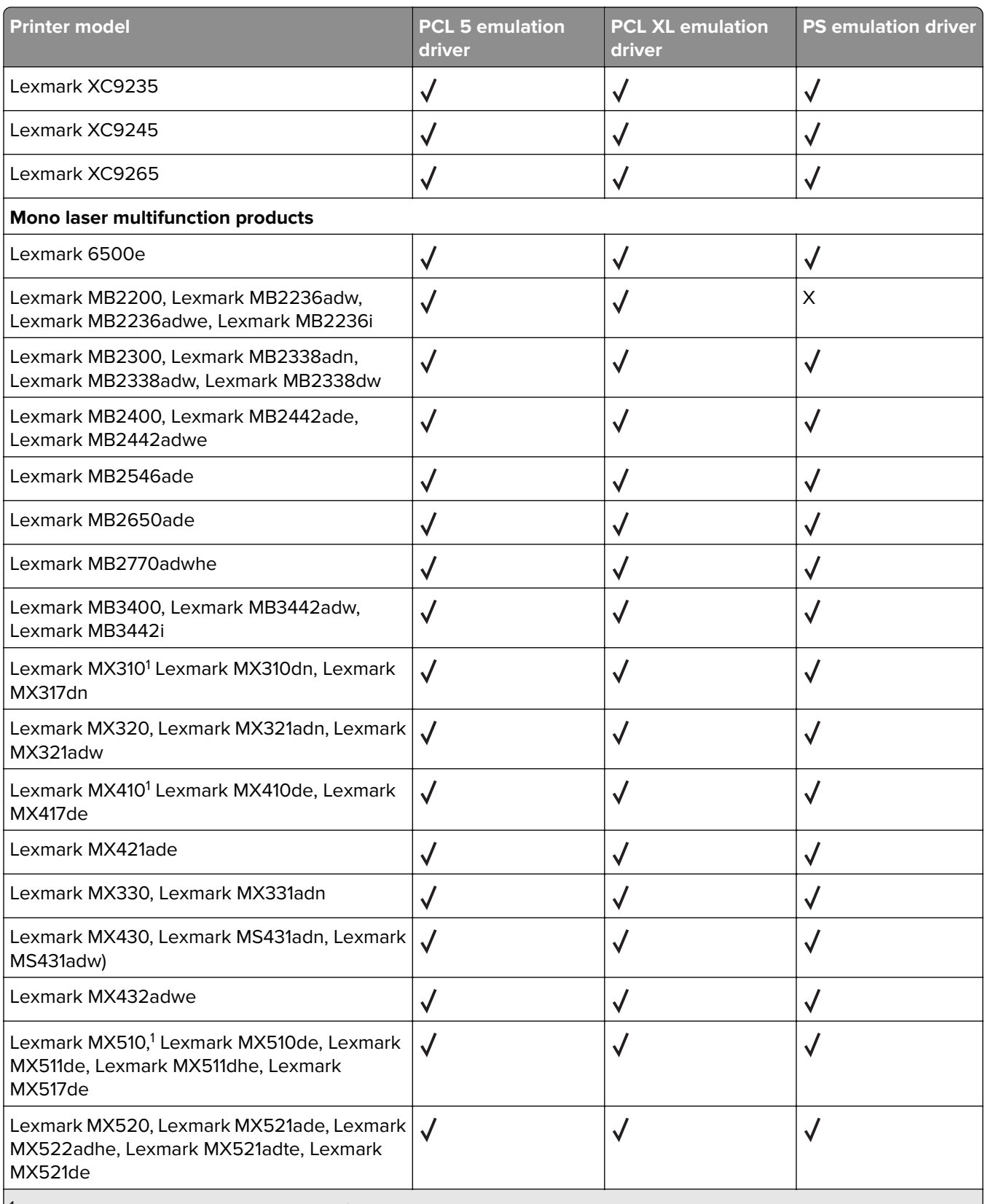

2 Custom forms, collation, booklet printing, and most print quality controls are not available.

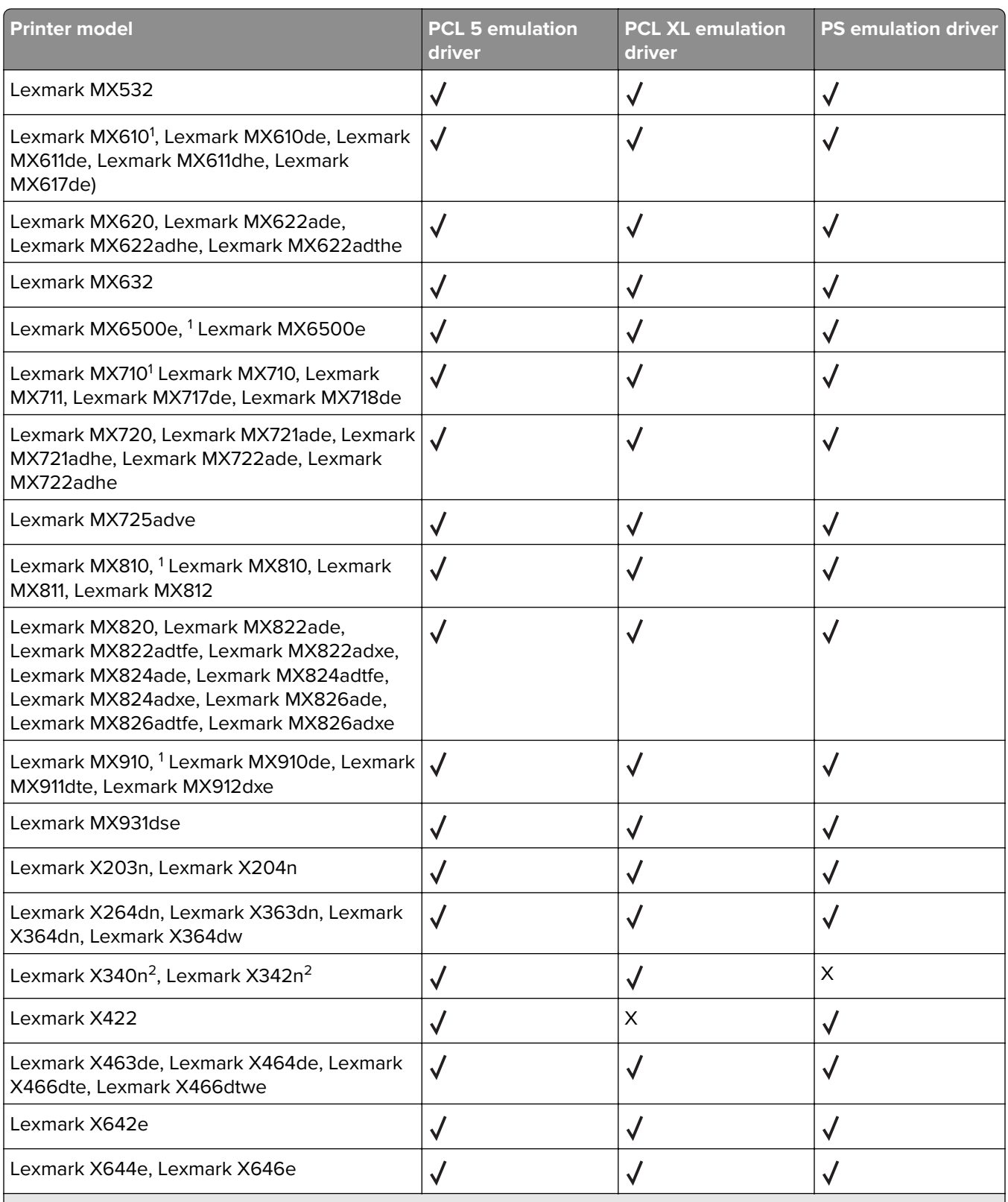

<sup>2</sup> Custom forms, collation, booklet printing, and most print quality controls are not available.

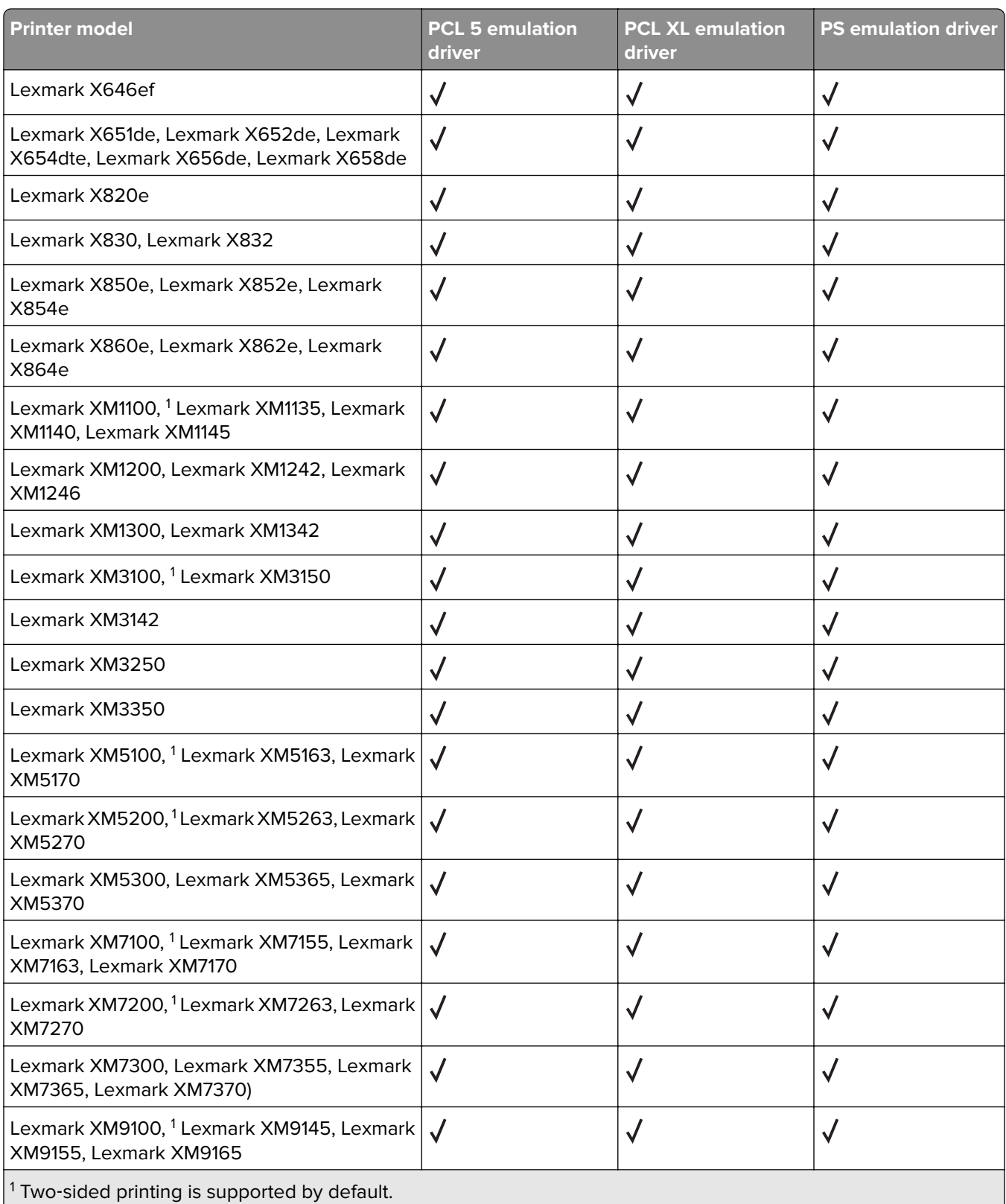

 $\Big|$  2 Custom forms, collation, booklet printing, and most print quality controls are not available.

 $3$  Two-sided printing is not supported.

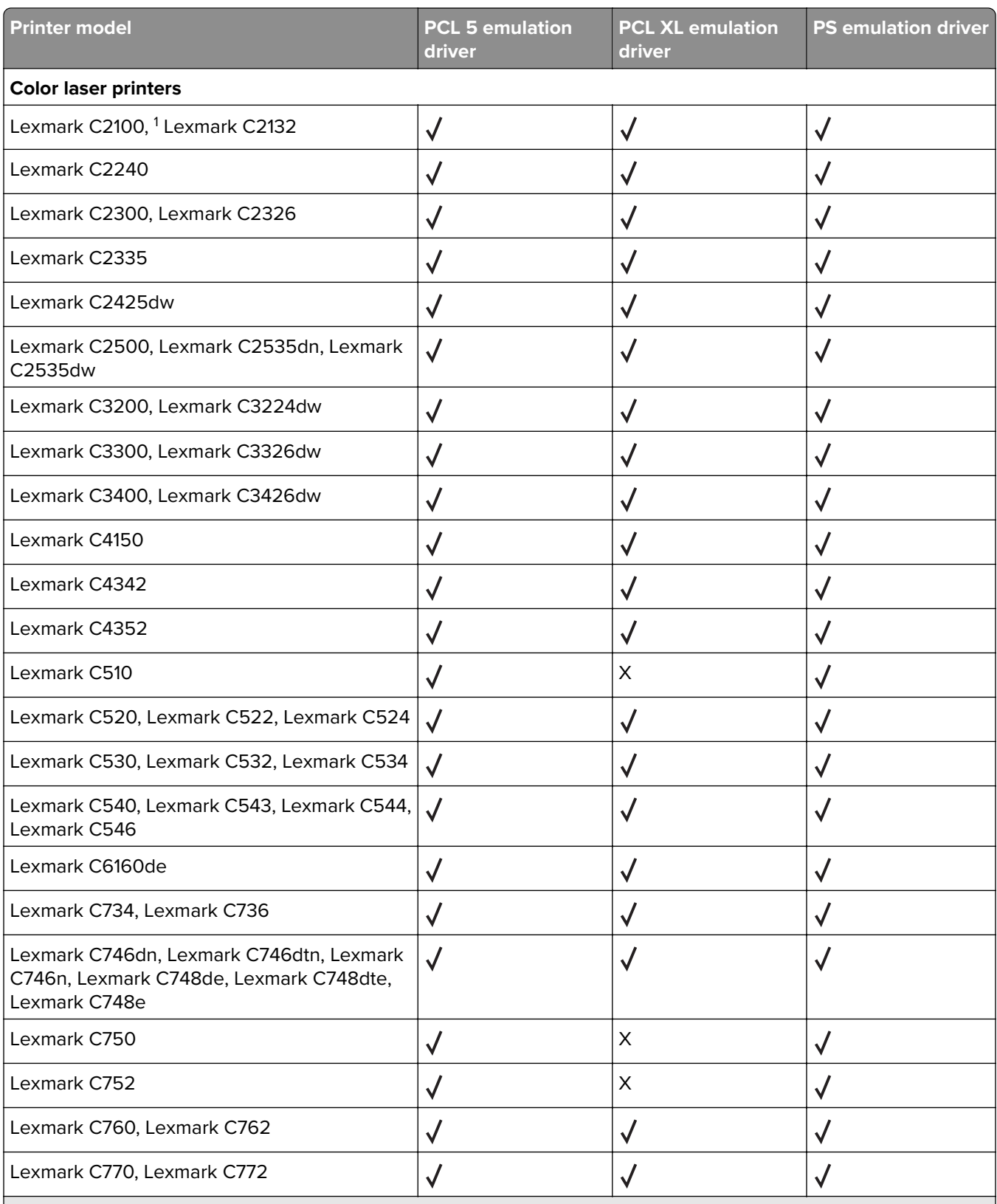

2 Custom forms, collation, booklet printing, and most print quality controls are not available.

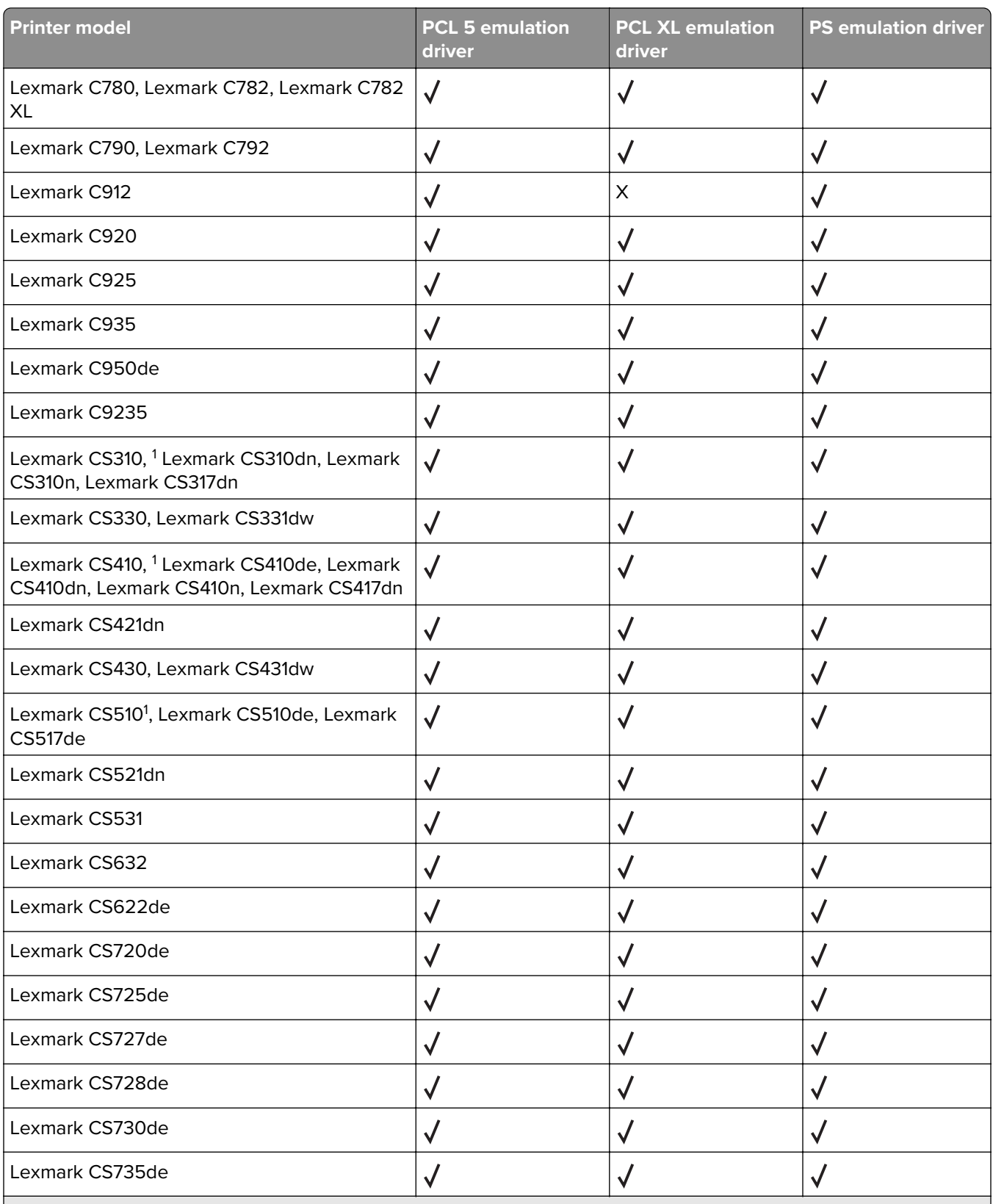

<sup>2</sup> Custom forms, collation, booklet printing, and most print quality controls are not available.

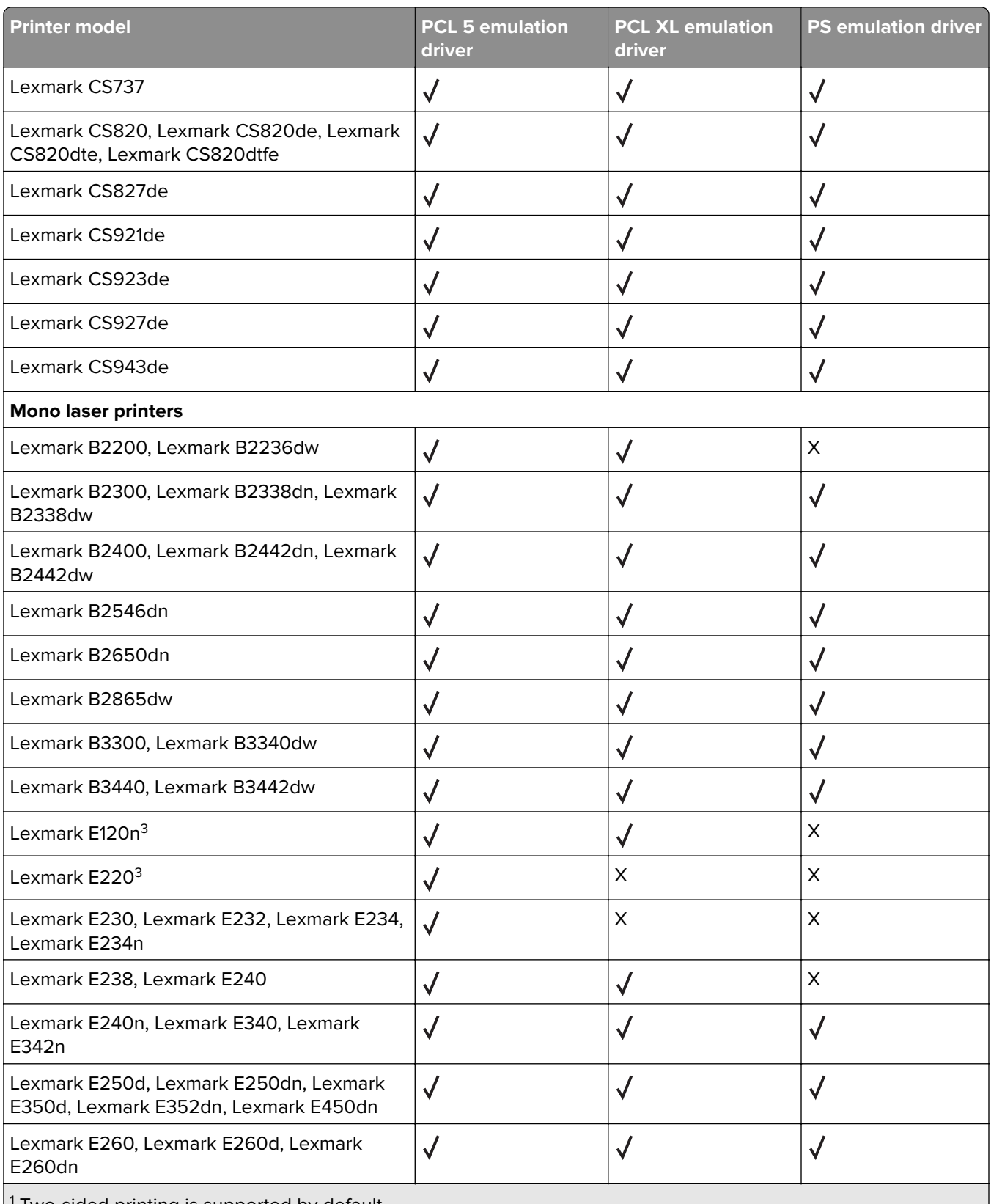

1 Two‑sided printing is supported by default.

<sup>2</sup> Custom forms, collation, booklet printing, and most print quality controls are not available.

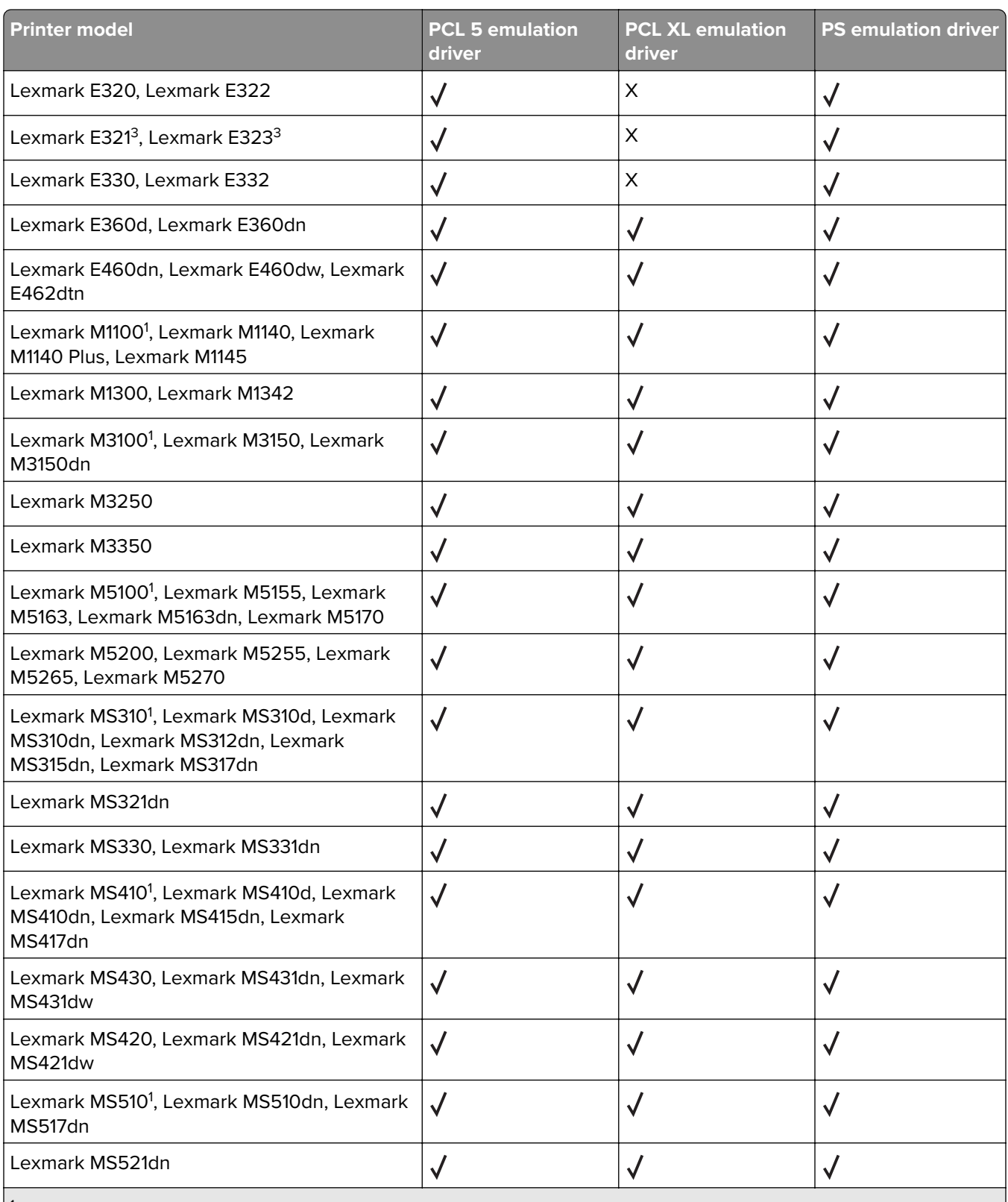

<sup>2</sup> Custom forms, collation, booklet printing, and most print quality controls are not available.

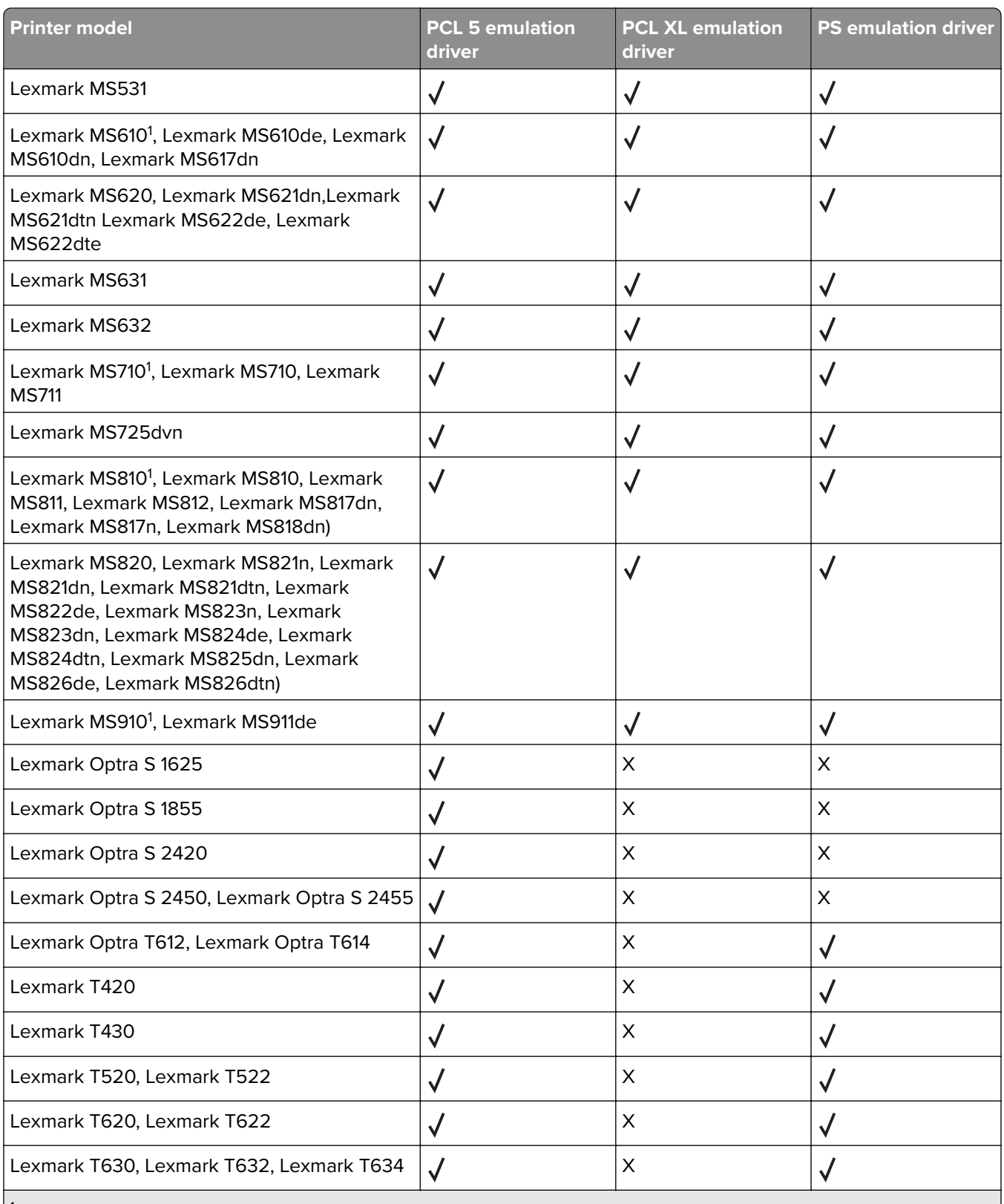

2 Custom forms, collation, booklet printing, and most print quality controls are not available.

 $3$  Two-sided printing is not supported.

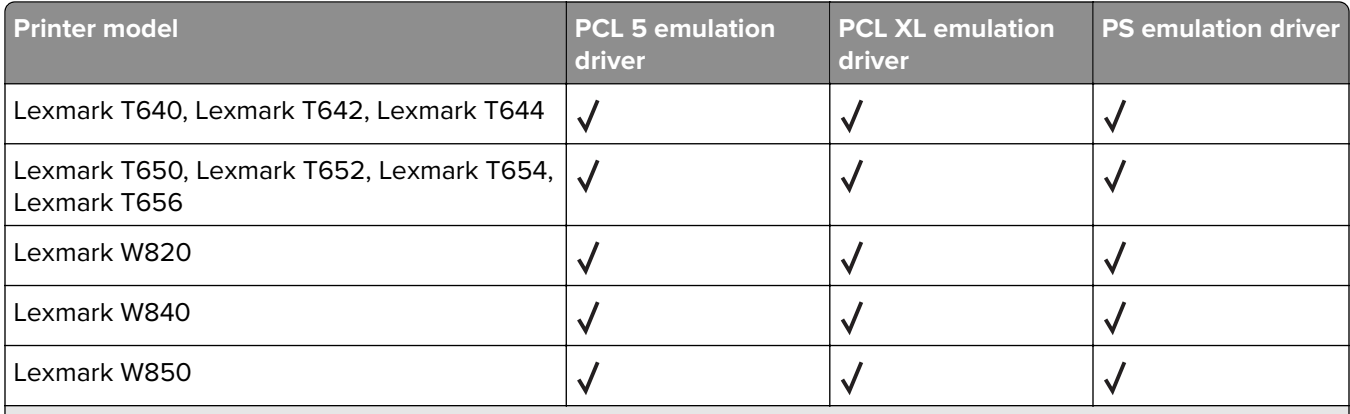

2 Custom forms, collation, booklet printing, and most print quality controls are not available.

 $3$  Two-sided printing is not supported.

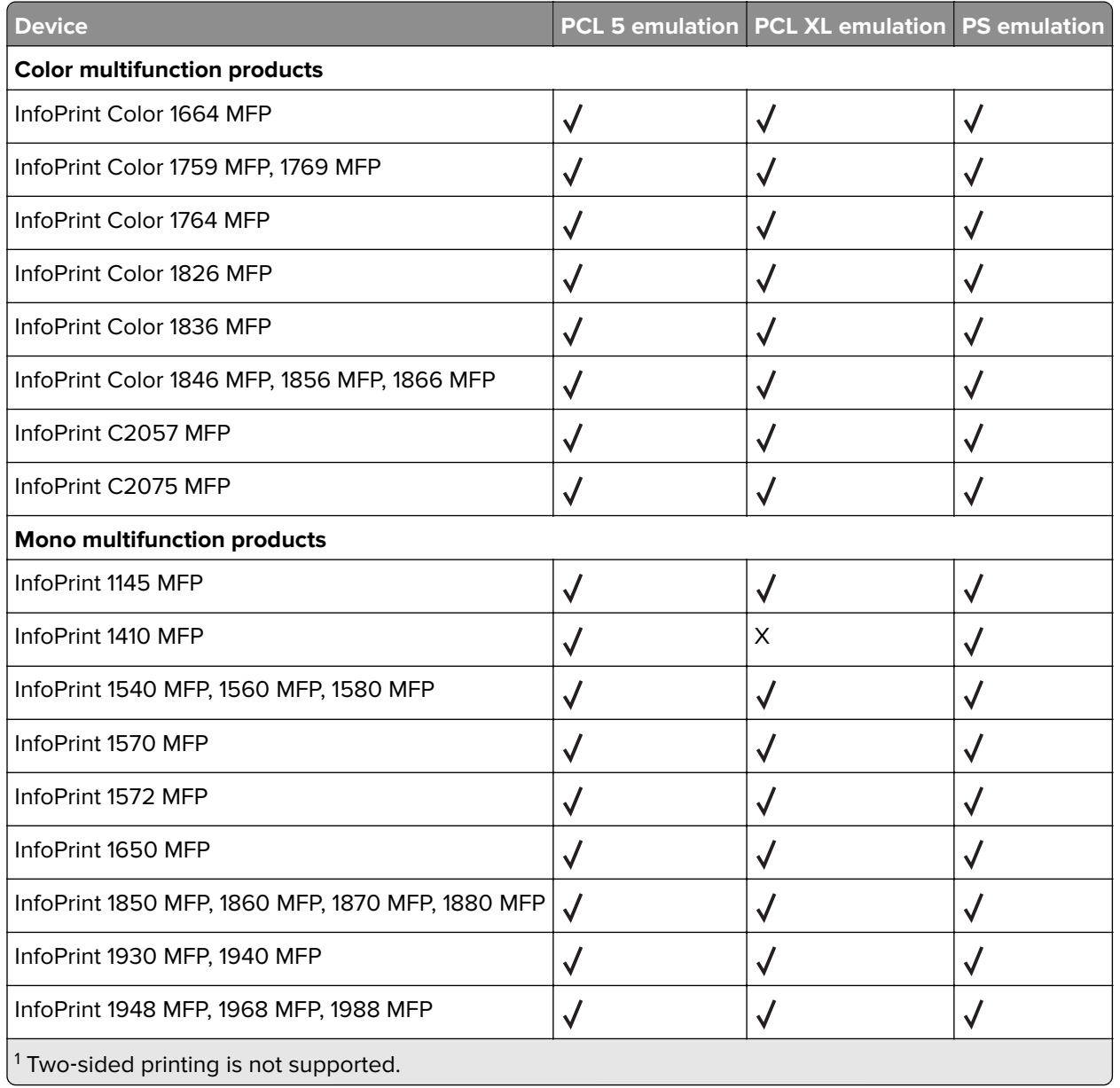

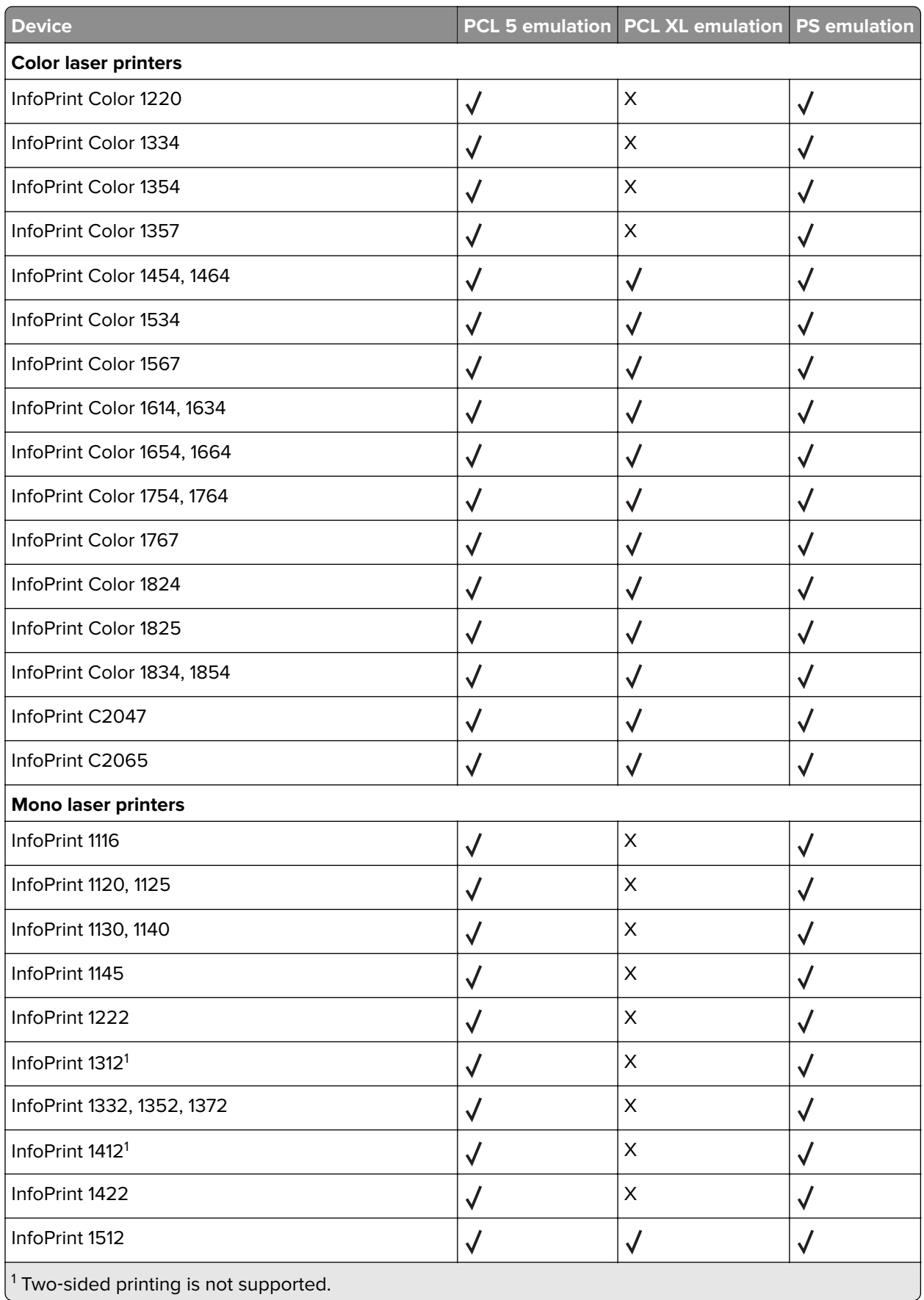

<span id="page-36-0"></span>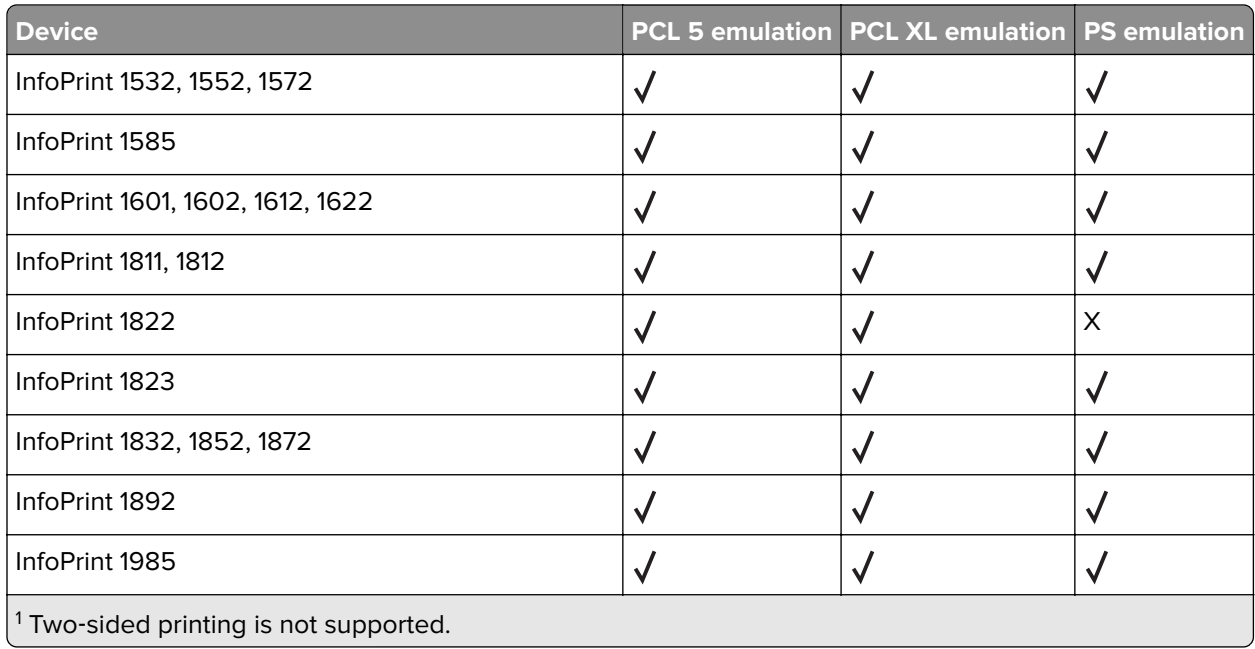

# **Supported connections**

The InfoPrint Universal Print Driver supports direct printing to the following on all supported operating systems:

- **•** IP ports
- **•** USB ports
- **•** Web services ports

Bidirectional communication is available with the following:

- **•** Standard IP ports
- **•** InfoPrint Enhanced TCP/IP ports
- **•** USB connections
- **•** Web services ports
- **•** Novell iPrint ports

## **InfoPrint Enhanced TCP/IP ports**

InfoPrint Enhanced TCP/IP ports are not included in the InfoPrint Universal Print Driver package.

If enhanced port capability is installed separately on the host system, then printing to an enhanced port is supported using the InfoPrint Universal Print Driver.

# <span id="page-37-0"></span>**Supported paper sizes and types**

**Note:** Depending on your printer model and print driver, supported paper sizes and types may vary.

## **Supported paper sizes**

- **•** 12 x 18 inches
- **•** A3 (297 x 420 mm)
- **•** A4 (210 x 297 mm)
- **•** A5 (148 x 210 mm)
- **•** A6 (105 x 148 mm)
- **•** B4 (257 x 364 mm
- **•** B5 (182 x 257 mm)
- **•** Banner 1 (216 x 914 mm)
- **•** Banner 2 (216 x 1219 mm)
- **•** Banner 3 (297 x 914 mm)
- **•** Banner 4 (297 x 1219 mm)
- **•** Envelope (Monarch) 7 3/4 (3.9 x 7.5 inches)
- **•** Envelope 9 (3.9 x 8.9 inches)
- **•** Envelope 10 (4.1 x 9.5 inches)
- **•** Envelope B5 (176 x 250 mm)
- **•** Envelope C5 (162 x 229 mm)
- **•** Envelope DL (110 x 220 mm)
- **•** Executive (7.3 x 10.5 inches)
- **•** Folio (8.5 x 13 inches)
- **•** Hagaki (100 x 148 mm)
- **•** Legal (8.5 x 14 inches)
- **•** Letter (8.5 x 11 inches)
- **•** Oficio (Mexico) (216 x 340 mm)
- **•** Postcard (4 x 6 inches)
- **•** SRA3 (320 x 450 mm)
- **•** Statement (5.5 x 8.5 inches)
- **•** Tabloid (11 x 17 inches)
- **•** Universal (216 x 360 mm)

## **Supported paper types**

- **•** Bond
- **•** Business card
- **•** Card stock
- **•** Colored
- **•** Custom type 1
- <span id="page-38-0"></span>**•** Custom type 2
- **•** Custom type 3
- **•** Custom type 4
- **•** Custom type 5
- **•** Custom type 6
- **•** ColorLok certified plain
- **•** Envelope
- **•** Glossy
- **•** Glossy brochure
- **•** Glossy photo
- **•** Heavy
- **•** Heavy glossy
- **•** Heavy plain
- **•** Iron‑on transfer
- **•** Labels
- **•** Letterhead
- **•** Light
- **•** Matte brochure
- **•** Matte photo
- **•** Photo greeting cards
- **•** Plain
- **•** Premium plain
- **•** Preprinted
- **•** Recycled
- **•** Rough/Cotton
- **•** Rough Envelope
- **•** Transparency
- **•** Vinyl labels

## **Supported languages**

- **•** Arabic
- **•** Chinese (simplified)
- **•** Chinese (traditional)
- **•** Croatian
- **•** Czech
- **•** Danish
- **•** Dutch
- **•** English
- **•** Finnish
- **•** French
- **•** German
- **•** Greek
- **•** Hungarian
- **•** Italian
- **•** Japanese
- **•** Korean
- **•** Norwegian
- **•** Polish
- **•** Portuguese (Brazilian)
- **•** Romanian
- **•** Russian
- **•** Serbian
- **•** Slovak
- **•** Slovenian
- **•** Spanish
- **•** Swedish
- **•** Turkish

# <span id="page-40-0"></span>**Installing the Universal Print Driver**

The UPD may be installed through the Windows Add Printer Wizard or through the InfoPrint Universal Print Driver System Administrator Installation package available at the InfoPrint website.

# **Updating the Universal Print Driver**

The UPD version 2 works with UPD version 1. If the UPD is upgraded to version 2, then switching the print driver from the Advanced tab of the Printer Properties dialog box is not supported. The existing UPD version 1 print queues must be deleted, and then print queues using UPD version 2 must be created.

## **Installing the Universal Print Driver**

- **1** From your computer, go to **[www.lexmark.com](http://www.lexmark.com)**.
- **2** Click **Customer Support** > **Universal Print Driver**.
- **3** Depending on the operating system of your computer, download the appropriate print driver.

#### **Notes:**

- **•** We recommend using the specific driver packages depending on whether you have a color or a monochrome printer. If you have a fleet of both color and monochrome printers, then we recommend installing both print drivers.
- **•** For Windows computers, if you download the emulation‑specific UPD, then download the Phone Book and Travel Print applications separately. Both applications install with the administrator package automatically.
- **•** For more information on the full list of packages for Windows computers, see the Universal Print Driver White Paper section.
- **4** Follow the instructions on your computer screen.

# **Updating installed settings**

- **1** From the Printer Properties dialog box, click the **Configuration** tab.
- **2** Click **Update Now**‑**Ask Printer** > **OK**.

The print driver updates the status of all printer settings. If bidirectional communication is not active or is unavailable for the printer, then the print driver shows an error.

# **Understanding the Package Creation Utility**

The Package Creation Utility lets you create customized installer packages that you can launch without user input, and integrate in your deployment solution. It generates print driver installation packages that automate the installation of print drivers with preconfigured settings.

# <span id="page-41-0"></span>**Understanding Travel Print**

This feature lets you search and select a network printer when sending a print job or a fax job from the host computer. It also lets you use multiple printers frequently without installing different print queues to support printers at multiple locations.

When Travel Print is used, a printer selection dialog box appears during the following:

- **•** Sending a print job to the print driver
- **•** Accessing the "Printing preferences" dialog box from a Windows program
- **•** Accessing either the "Printing preferences" or the Printer Properties dialog boxes from the print driver

From the printer selection dialog box, in the Favorites tab, you can designate up to 10 frequently used printers. You can also search for printers using the printer host name or IP address, or by searching a subnet.

The printer search results show the following printer information:

- **•** Model name
- **•** Status
- **•** IP address
- **•** Color
- **•** Two‑sided printing capabilities

You can also use Travel Print to access the printer Embedded Web Server, allowing access to more printer information and configuration settings.

#### **Notes:**

- **•** You need administrator rights to install and enable Travel Print. To install, run the Travel Print installation package or the UPD system administrator installation package. To obtain a copy of the installation packages, visit the Lexmark website.
- **•** Travel Print is not intended for server‑based printing. The print driver and Travel Print must be installed locally on host computers.
- **•** If you want Travel Print to update the printer model and configuration settings, then enable the **Update Configuration from Printer** feature.

# **Enabling Travel Print**

Travel Print is enabled by associating the print driver with the Travel Print port.

**Note:** The Travel Print port is available only if Travel Print is installed. To install, run the Travel Print installation package or the UPD system administrator installation package. To obtain a copy of the installation packages, visit the Lexmark website.

- **1** From the Printer Properties dialog box, click the **Ports** tab.
- **2** Select **Travel Print port**.

**Note:** To disable Travel Print, change the print driver port to any other printer port.

# <span id="page-42-0"></span>**Understanding the Universal Print Driver**

To see the UPD settings, from your computer, right-click a printer, and then select **Printing preferences**.

## **Understanding the Layout tab**

The Layout tab determines the organizational attributes of a print job.

**Note:** Some settings are available only in some printer models and in some print drivers.

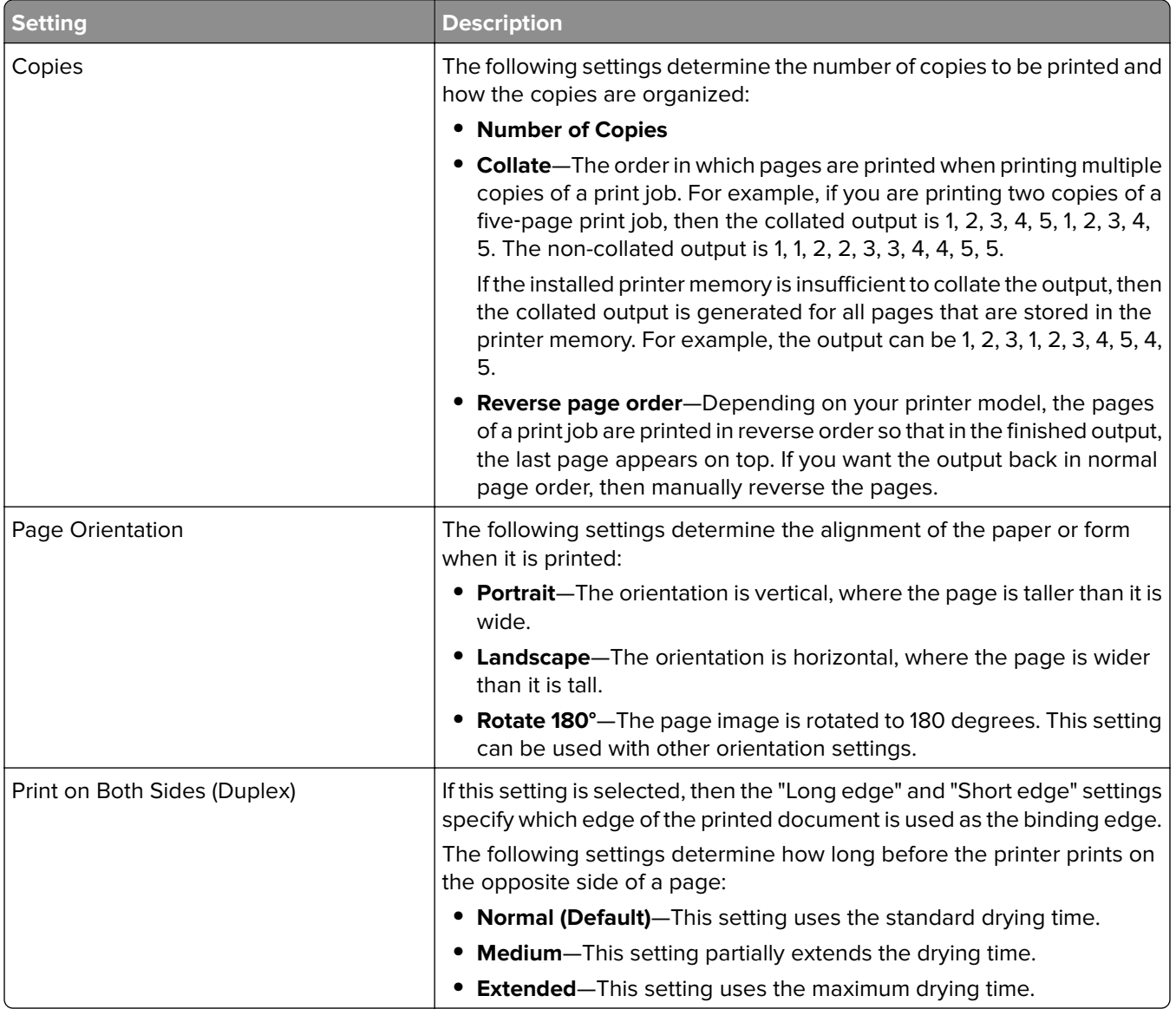

<span id="page-43-0"></span>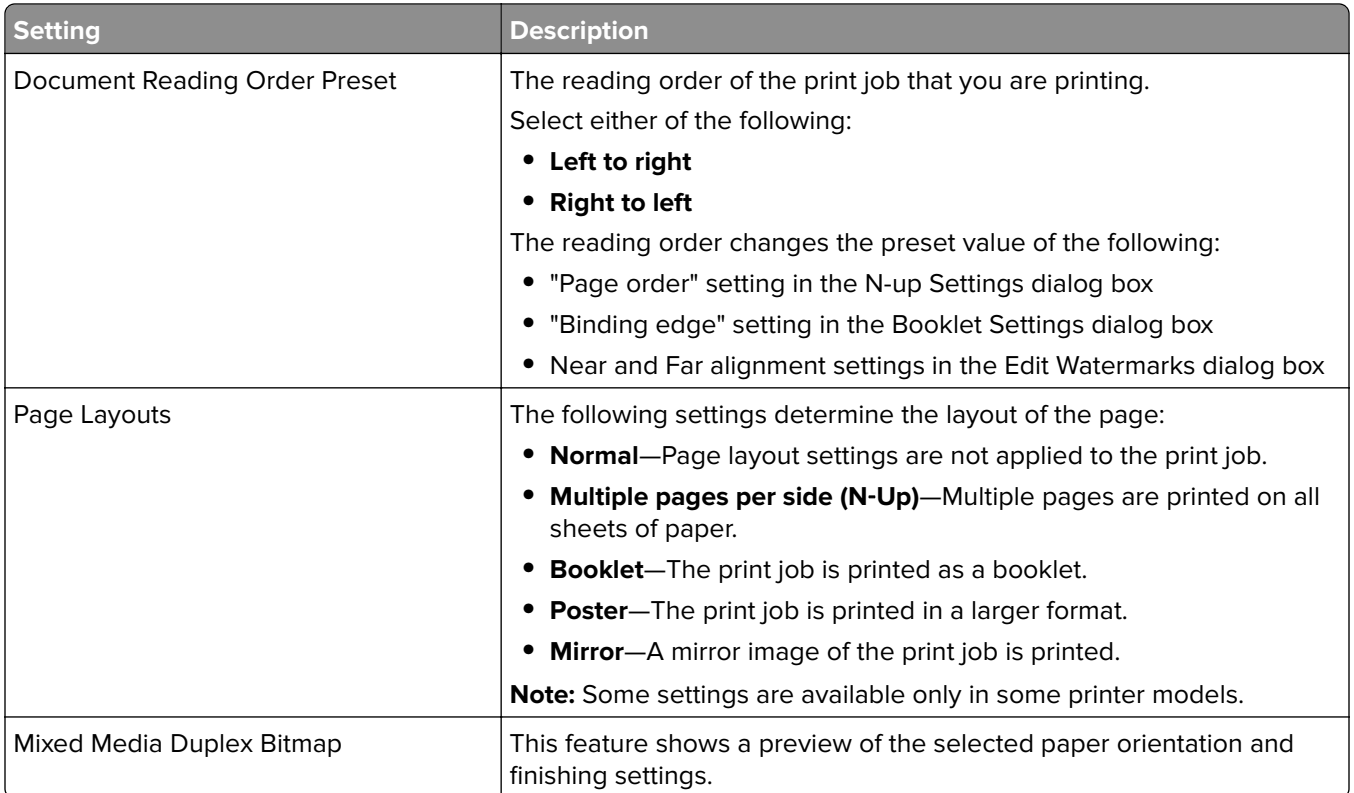

#### **Notes:**

- **•** Program settings may override the settings in the Layout tab.
- **•** Specifying multiple copies in both the Layout tab and the Windows‑based program print dialog box may cause an error.
- **•** To save the Collate setting, in the Configuration tab of the Printer Properties dialog box, select **Use printer**‑**based**.

# **Understanding the Paper/Finishing tab**

#### **Notes:**

- **•** The finishing feature is available only in some printer models. For more information, see the printer User's Guide.
- **•** To use the finishing settings, attach a finisher to the printer.

<span id="page-44-0"></span>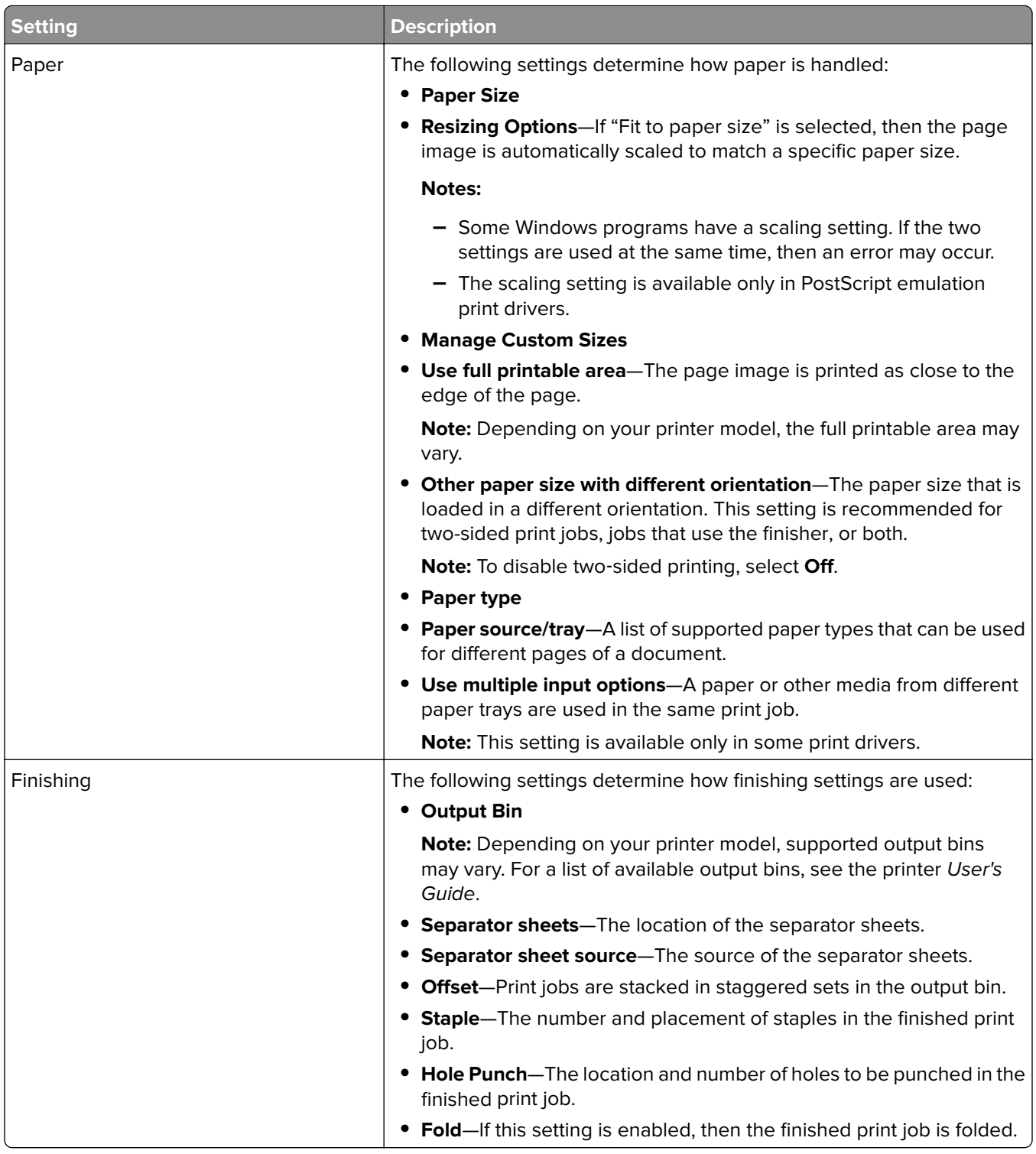

# **Understanding the Quality tab**

The Quality tab determines the print and image quality settings of a print job.

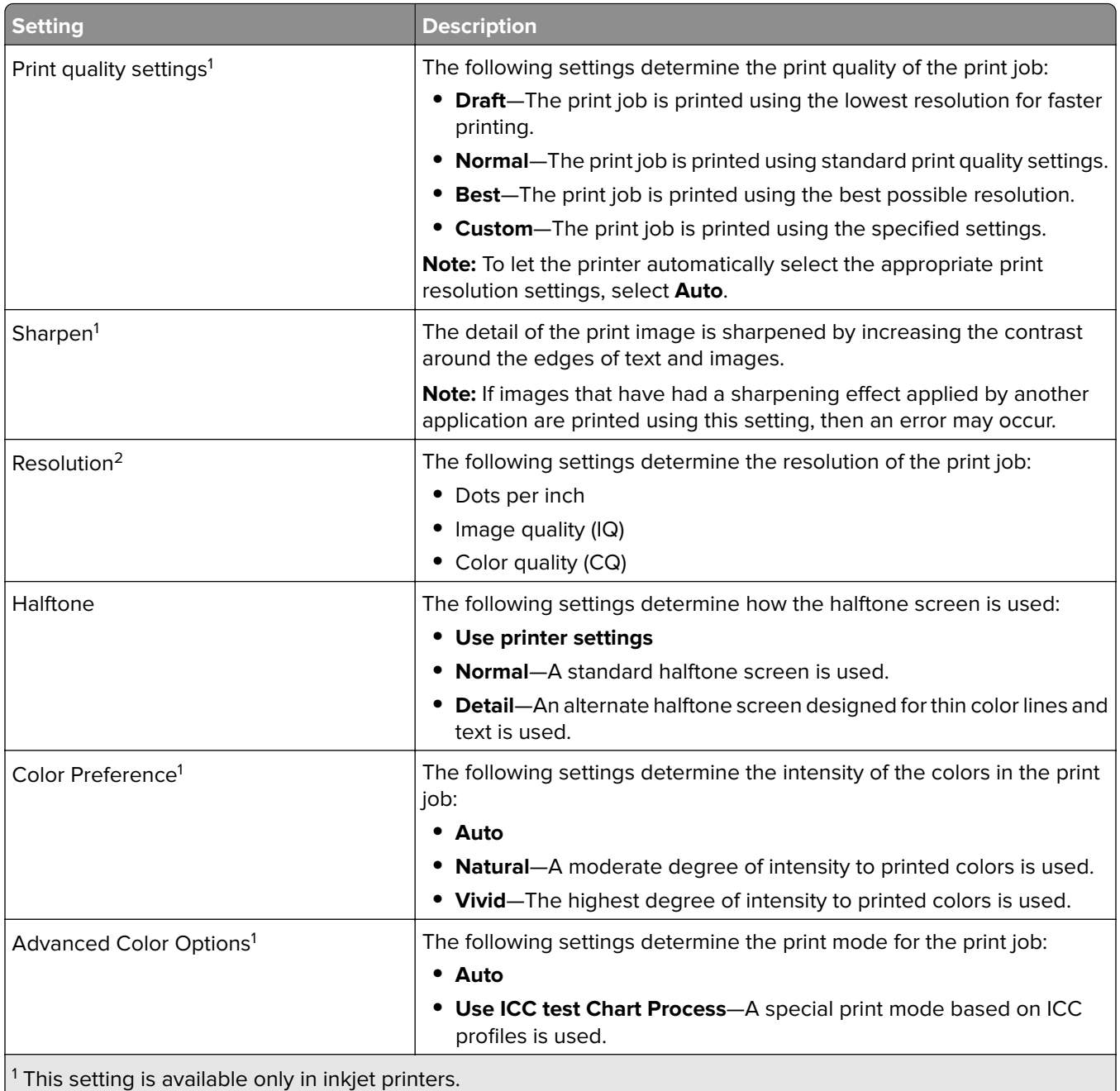

 $^{2}$  This setting is available only in laser printers.

<sup>3</sup> This setting is available only in monochrome printers.

4 This setting is available only in color printers and in some print drivers.

<sup>5</sup> This setting is available only in color printers.

<sup>6</sup> This setting is available only in color laser printers.

 $7$  This setting is available only in some print drivers.

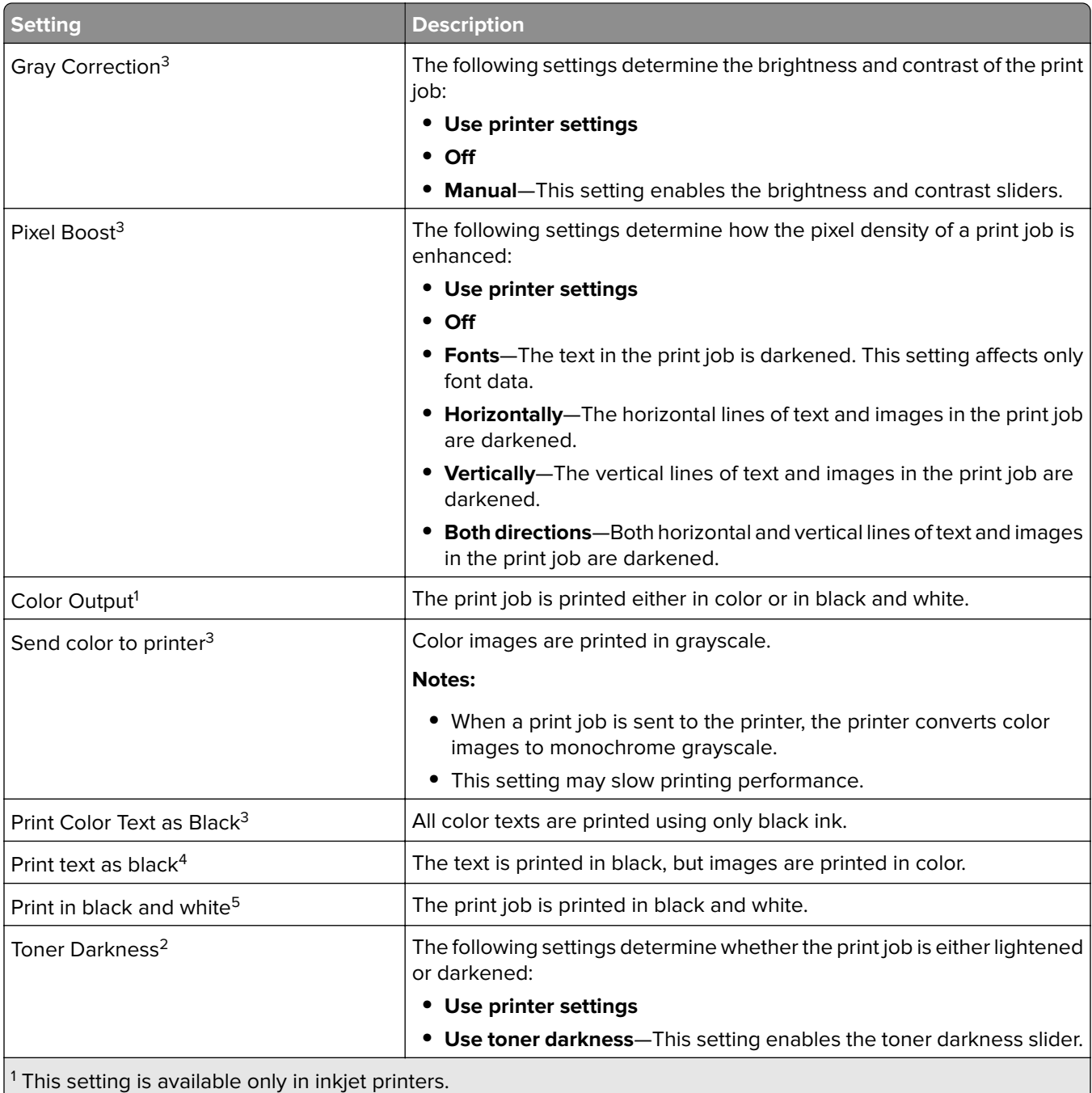

 $^{2}$  This setting is available only in laser printers.

<sup>3</sup> This setting is available only in monochrome printers.

<sup>4</sup> This setting is available only in color printers and in some print drivers.

<sup>5</sup> This setting is available only in color printers.

<sup>6</sup> This setting is available only in color laser printers.

 $7$  This setting is available only in some print drivers.

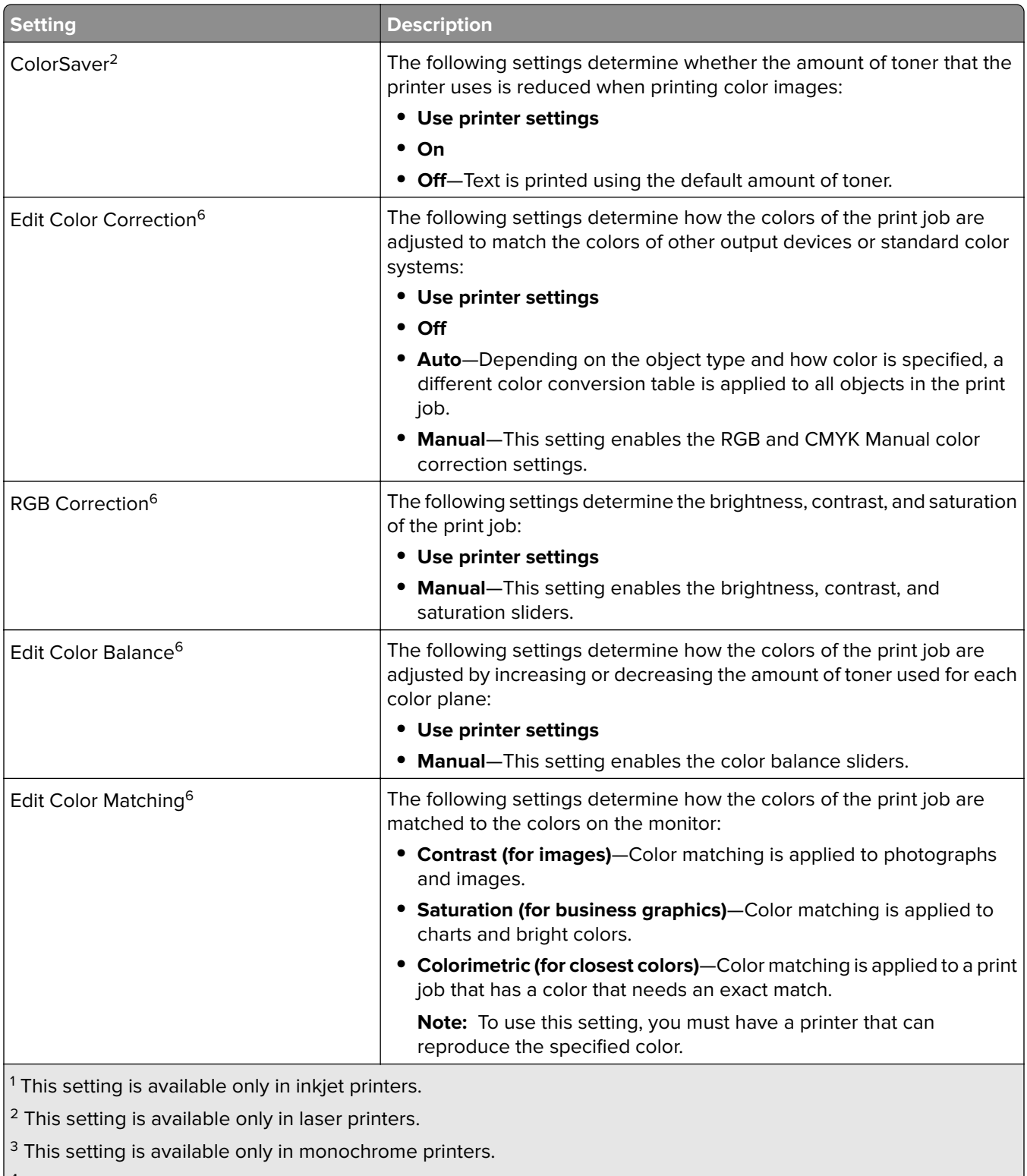

 $\vert$ <sup>4</sup> This setting is available only in color printers and in some print drivers.

<sup>5</sup> This setting is available only in color printers.

6 This setting is available only in color laser printers.

 $7$  This setting is available only in some print drivers.

<span id="page-48-0"></span>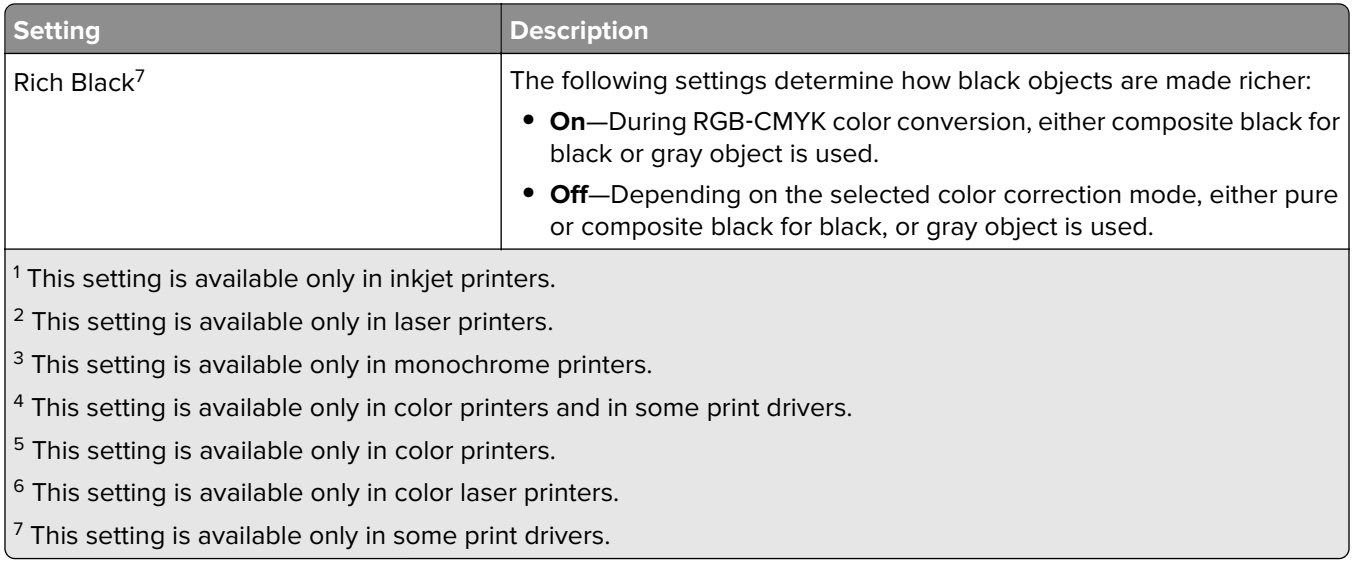

# **Understanding the Fax tab**

The Fax tab determines the settings used with a fax job.

#### **Notes:**

- **•** The fax setting is available only in PostScript emulation drivers. For information on installing the PostScript emulation driver, see the Software and Documentation CD.
- **•** If the Fax tab is not available, then the fax setting is not installed.
- **•** On UPD version 2.14 or later, the fax cover page can be printed using a 32‑bit application on a computer running on a 64‑bit operating system.

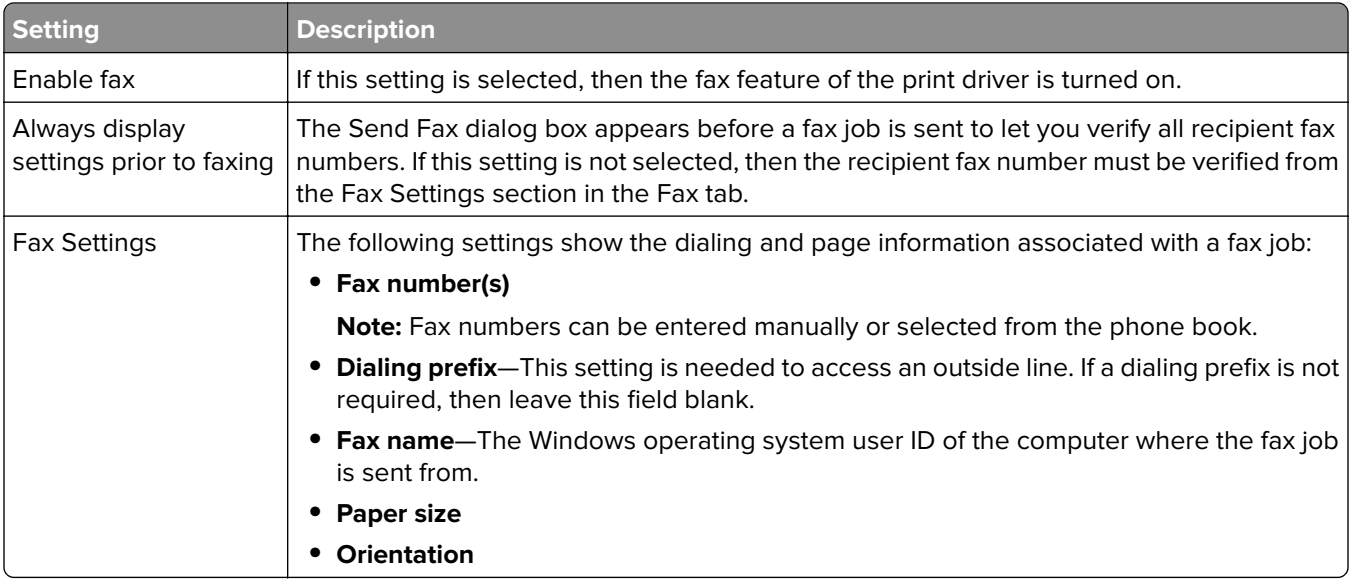

<span id="page-49-0"></span>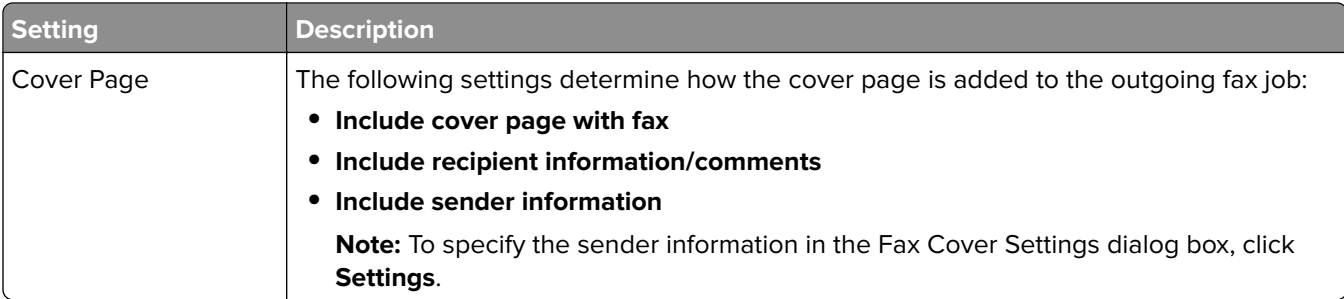

## **Understanding the Watermark tab**

The Watermark tab determines the use of watermarks in a print job.

#### **Notes:**

- **•** This feature is available only in some print drivers.
- **•** On UPD version 2.14 or later, the watermark name can be locked.

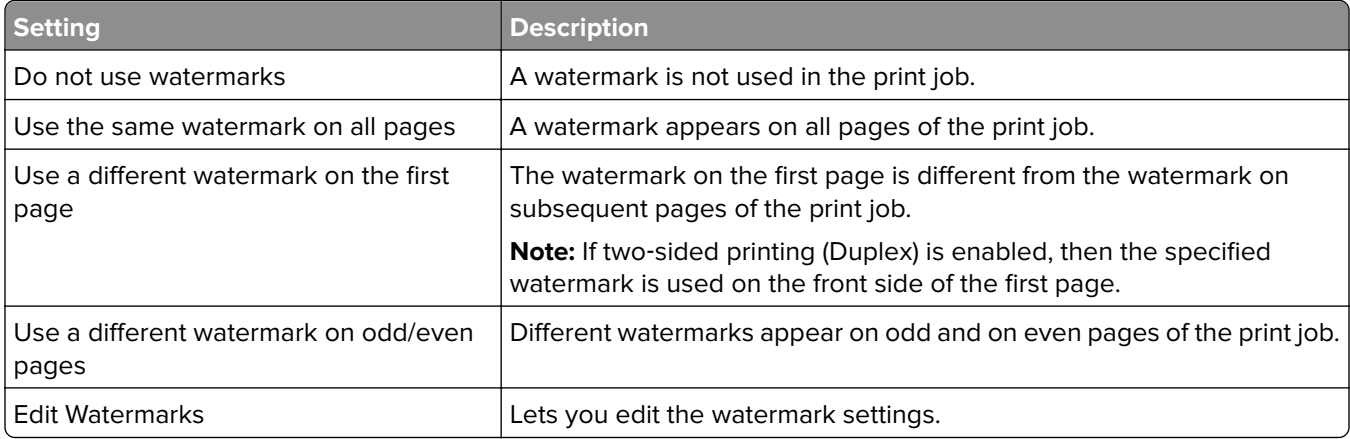

# **Understanding the Overlays tab**

The Overlays tab determines the overlay used and how it is shown in a print job.

**Note:** This feature is available only in PCL and PCL XL emulation drivers, and in some printer models.

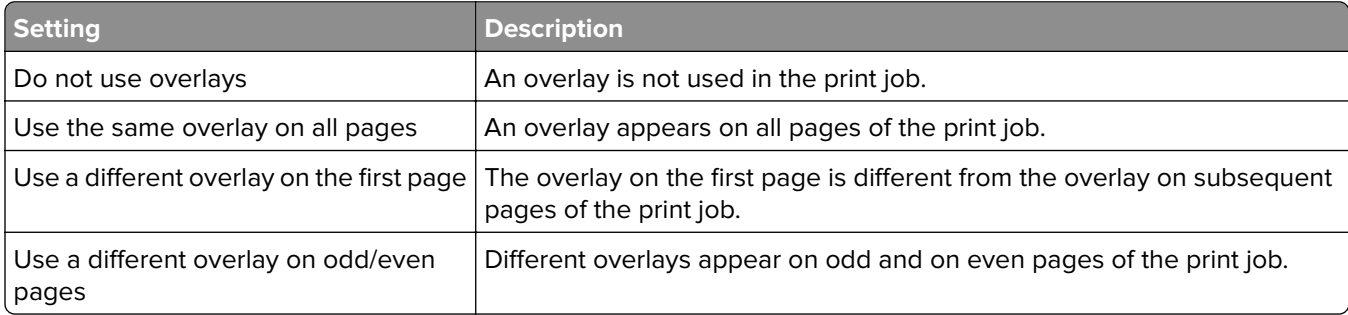

<span id="page-50-0"></span>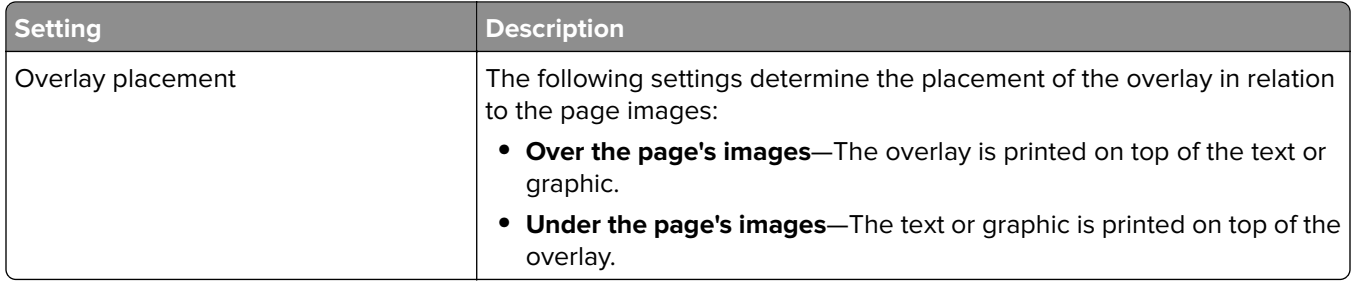

# **Understanding the Print and Hold tab**

The Print and Hold tab provides more settings for how and when a job is printed. When you use this feature, the printer holds the print job until the user releases it from the printer control panel. The Print and Hold tab provides multiple levels of security for held jobs.

#### **Notes:**

- **•** This feature is available only in some printer models.
- **•** For more information on releasing held jobs from the printer control panel, see the printer User's Guide.

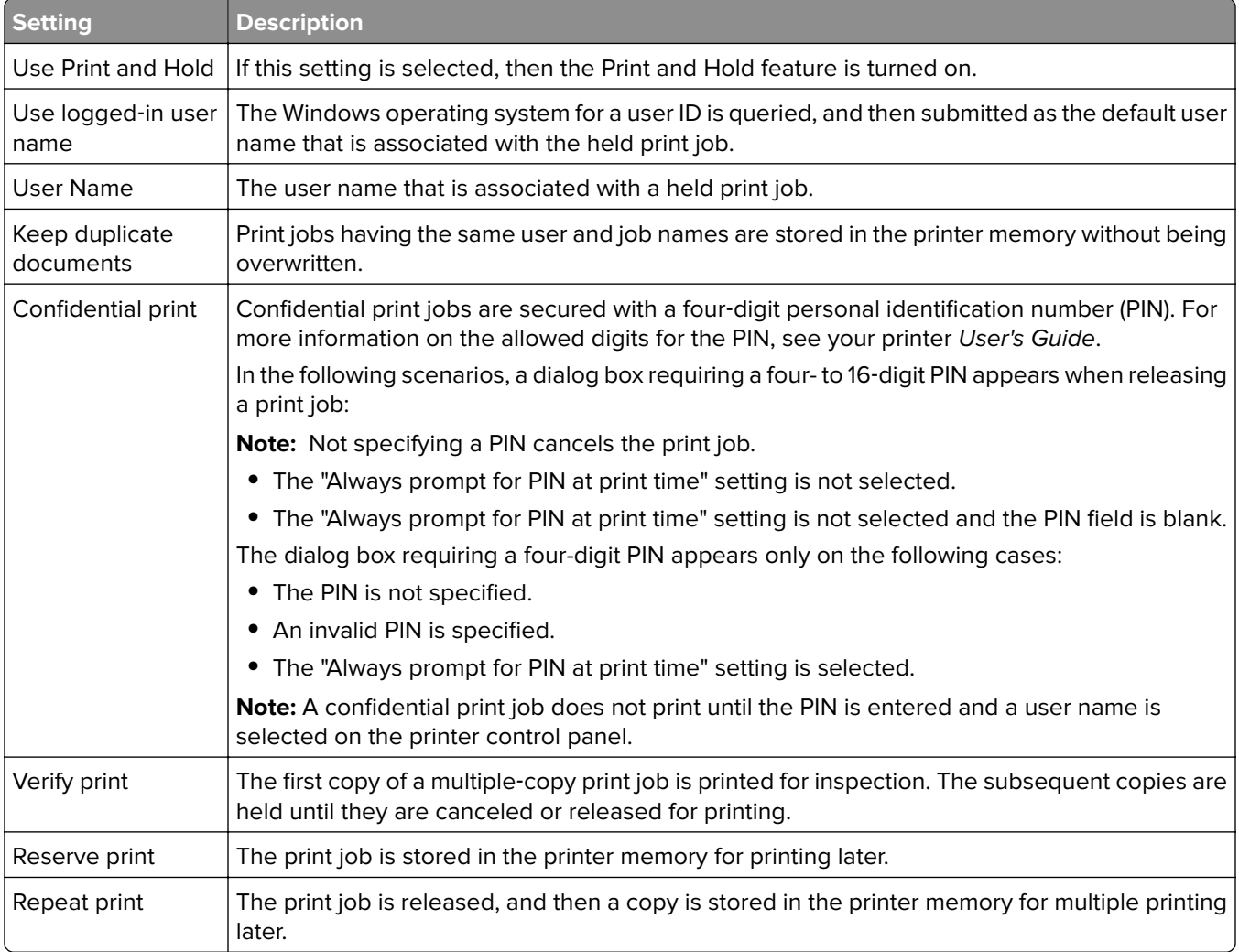

## <span id="page-51-0"></span>**Understanding the Other Options tab**

The Other Options tab determines the print driver settings that are not associated with a feature-specific tab.

**Note:** Some settings are available only in some printer models.

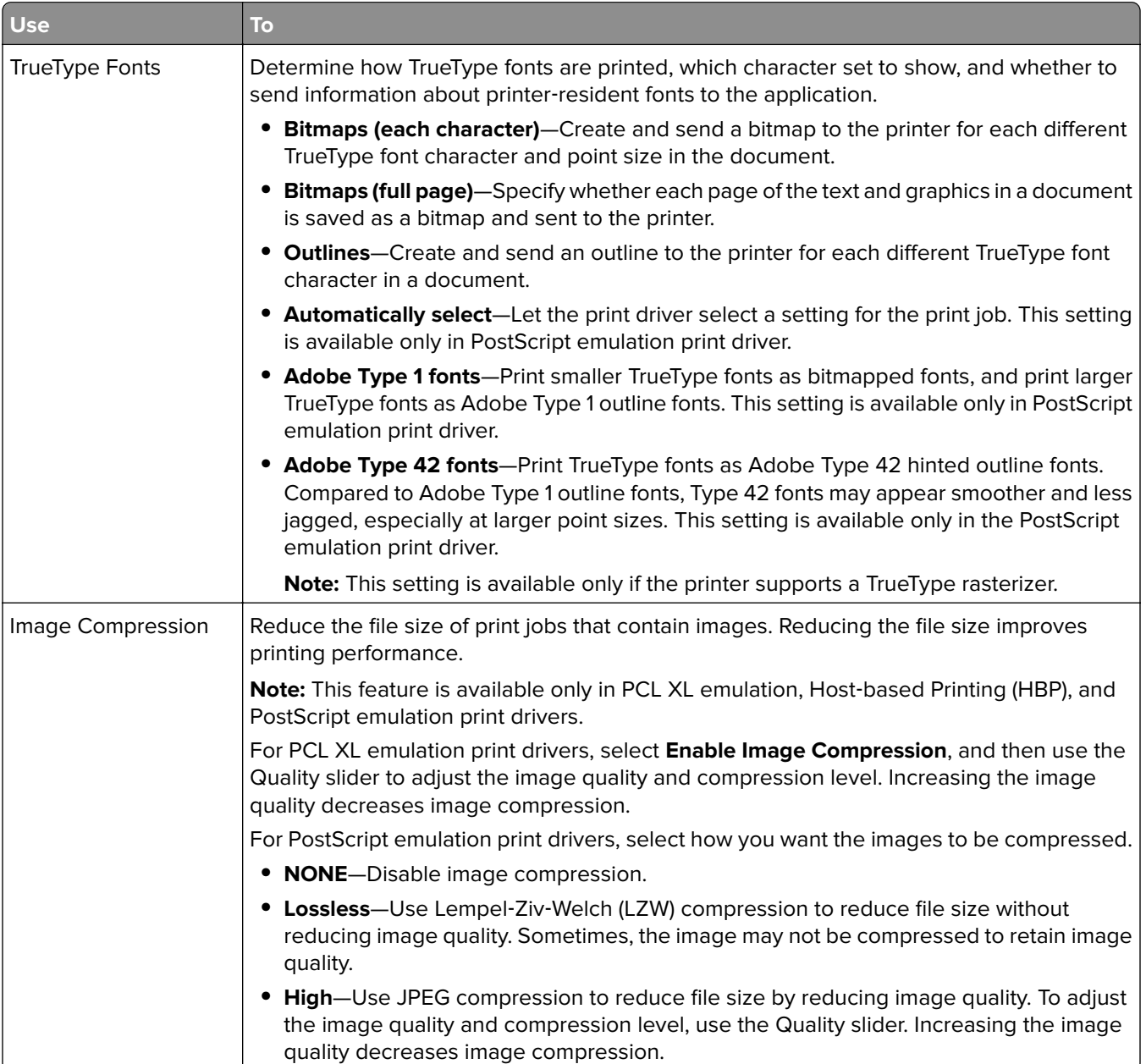

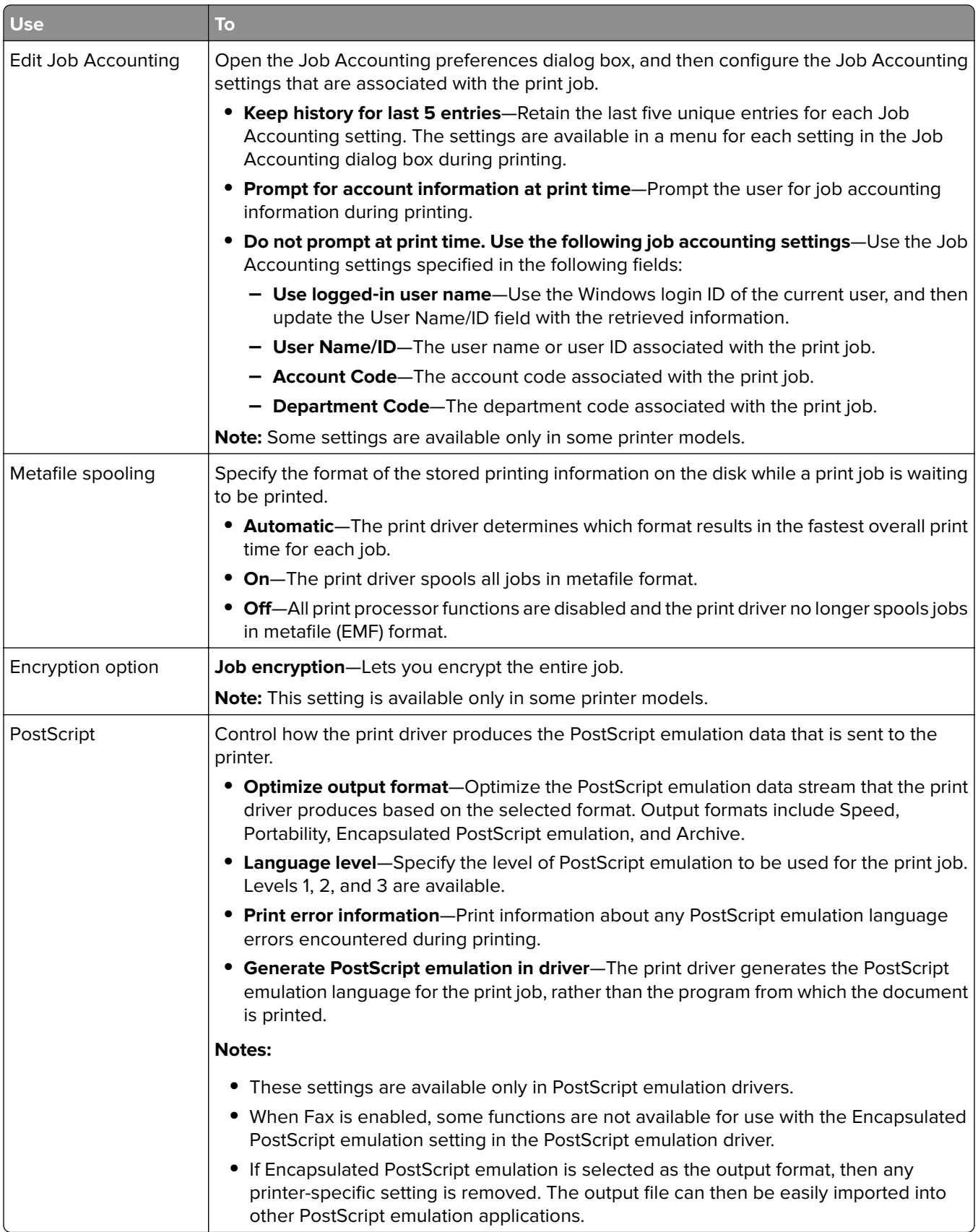

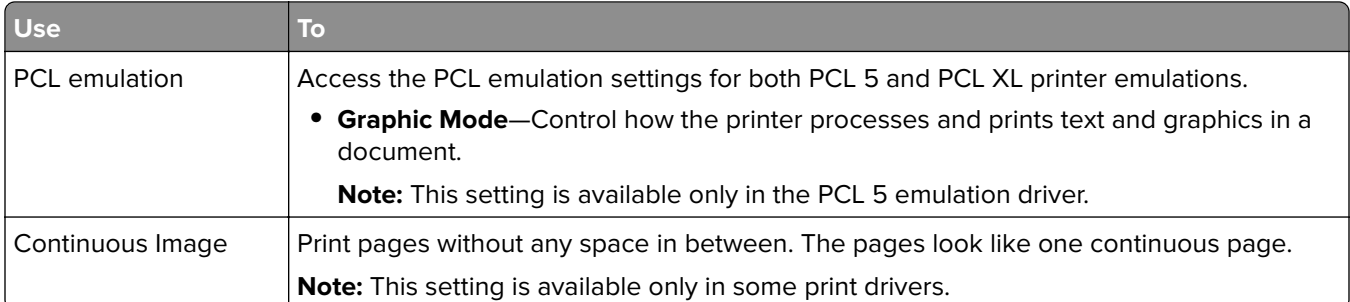

# <span id="page-54-0"></span>**Frequently asked questions**

# **What are the fixes done in UPD?**

For more information, see the Windows UPD Release Notes.

# **What is the update for UPD version 2.15.2?**

Security is enhanced to prevent attacker-controlled codes that are running with system privileges. For more information, see the **[support site](http://www.support.lexmark.com/index?id=TE953&page=content&locale=EN&userlocale=EN_US)**.

# **What are the benefits of using the UPD?**

The main benefit is the amount of time saved in deploying and administering a large fleet of printers. The UPD can be used to print to multiple devices and minimize the number of drivers in the network environment.

# **Does the UPD support Plug'n'Play with devices?**

Plug'n'Play is available on all supported devices. For a list of supported devices, see ["Supported printers" on](#page-23-0) [page 24.](#page-23-0)

# **Is the UPD Microsoft certified?**

The UPD version 2 for Microsoft Windows Vista operating system or later is certified for all Windows operating systems for which Microsoft offers certification programs.

# **Is Point and Print available with this driver?**

Point and Print works the same way with the UPD as with any other product-specific driver.

# **What is a version number?**

A version number is a unique number or set of numbers assigned to a specific release of a program, file, firmware, hardware, driver, or software.

# **What is the UPD version numbering format?**

The UPD version number is divided into sets of numbers, separated by decimal points.

### **UPD version 2.6.0.0 and later versioning schema**

For example, *x***.***y***.***xy***.***yy* where:

*x* is the major version.

*y* is the minor version.

**xy** is the revision of the minor version.

*yy* is the private version.

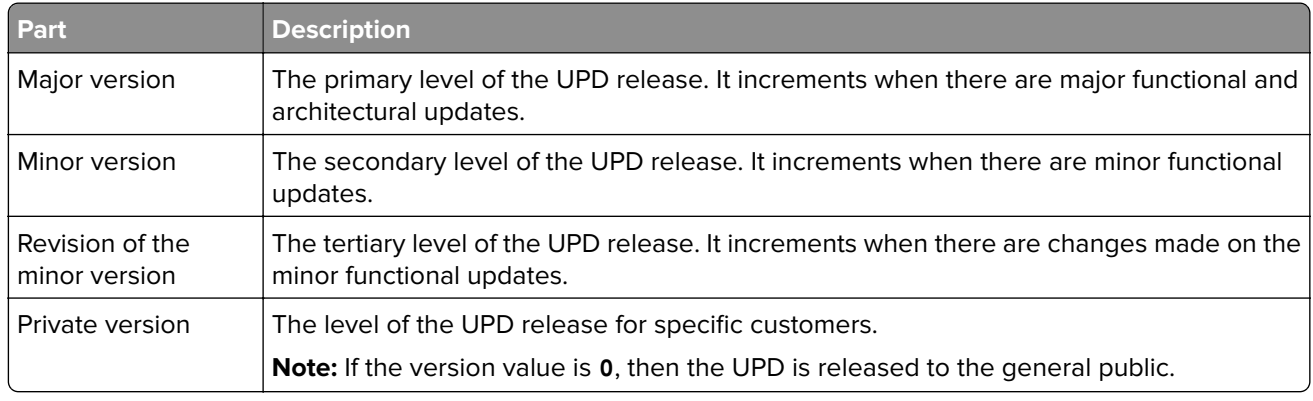

### **UPD version 2***x***.5.0 and older versioning schema**

For example, *y***.***x***.***xy***.***yy* where:

*y* is the major version.

*x* is the data stream.

*xy* is the minor version.

*yy* is the private version.

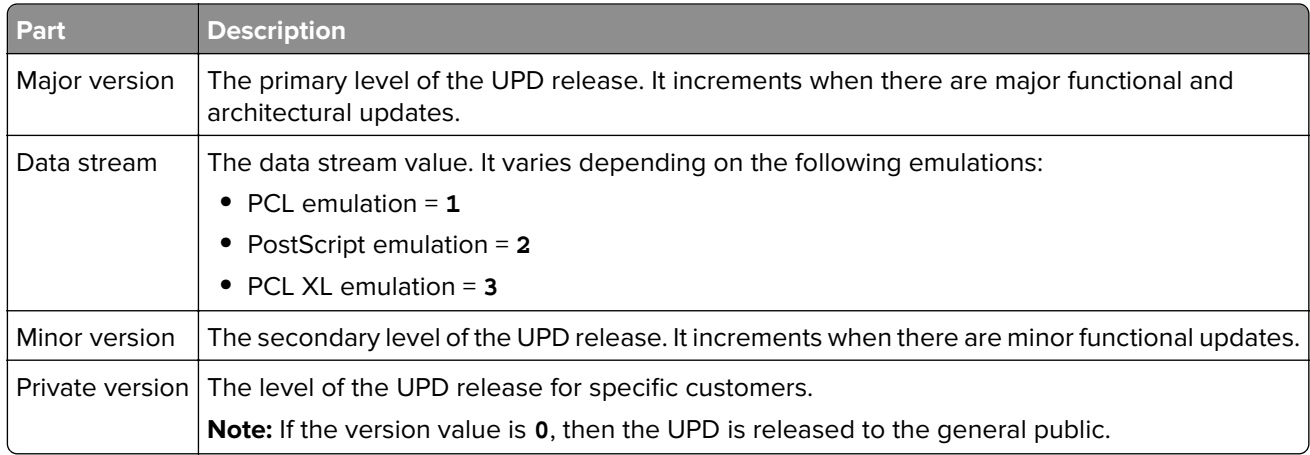

# **Where can I find the version number of the print driver?**

The version number is in the About tab of the Printer Properties dialog box.

# **Are model**‑**specific print drivers still available?**

Yes, while the UPD supports multiple printers and is equivalent to a model-specific print driver.

# **When must I use a model**‑**specific print driver instead of the UPD?**

If your printer is not in the list of supported printers, then use a model-specific print driver.

# **What printing modes are supported with the PCL Emulation UPD?**

Raster and GL/2 modes are supported. Host-based printing is not supported.

# **Why is the Resource Administration tab missing in Printer Properties?**

The Resource Administration tab is available in the previous versions of UPD. The functionality of this tab for the UPD version 2 is now available in the Printer Driver Configuration Utility.

# **Is the Printer Driver Configuration Utility supported?**

The Printer Driver Configuration Utility is supported when using the InfoPrint Universal Print Driver System Installation package. It is available at **[www.infoprint.com](http://www.infoprint.com)**.

# **Is the UPD based on Microsoft system driver technology?**

The UPD version 2 for Microsoft Windows Vista operating system or later is based on Microsoft system driver technology.

# <span id="page-57-0"></span>**Notices**

## **Edition notice**

January 2024

**The following paragraph does not apply to any country where such provisions are inconsistent with local law:** THIS PUBLICATION IS PROVIDED "AS IS" WITHOUT WARRANTY OF ANY KIND, EITHER EXPRESS OR IMPLIED, INCLUDING, BUT NOT LIMITED TO, THE IMPLIED WARRANTIES OF MERCHANTABILITY OR FITNESS FOR A PARTICULAR PURPOSE. Some states do not allow disclaimer of express or implied warranties in certain transactions; therefore, this statement may not apply to you.

This publication could include technical inaccuracies or typographical errors. Changes are periodically made to the information herein; these changes will be incorporated in later editions. Improvements or changes in the products or the programs described may be made at any time.

## **GOVERNMENT END USERS**

The Software Program and any related documentation are "Commercial Items," as that term is defined in 48 C.F.R. 2.101, "Computer Software" and "Commercial Computer Software Documentation," as such terms are used in 48 C.F.R. 12.212 or 48 C.F.R. 227.7202, as applicable. Consistent with 48 C.F.R. 12.212 or 48 C.F.R. 227.7202-1 through 227.7207-4, as applicable, the Commercial Computer Software and Commercial Software Documentation are licensed to the U.S. Government end users (a) only as Commercial Items and (b) with only those rights as are granted to all other end users pursuant to the terms and conditions herein.

# <span id="page-58-0"></span>**Index**

## **B**

benefits [55](#page-54-0)

## **C**

certification Microsoft [55](#page-54-0) change history [3](#page-2-0) Citrix Ready supported certifications [19](#page-18-0) confidential print jobs PIN [51](#page-50-0) connections supported [37](#page-36-0)

## **E**

enabling Travel Print [42](#page-41-0)

## **F**

Fax tab understanding [49](#page-48-0) frequently asked questions [55](#page-54-0)

## **H**

holding print jobs [51](#page-50-0)

## **I**

installed settings updating [41](#page-40-0) installing the Universal Print Driver [41](#page-40-0)

## **L**

languages supported [39](#page-38-0) Layout tab understanding [43](#page-42-0)

## **M**

missing Resource Administration tab [55](#page-54-0) model‑specific print driver [55](#page-54-0)

## **O**

operating systems supported [21](#page-20-0)

Other Options tab understanding [52](#page-51-0) Overlays tab understanding [50](#page-49-0) overview [19](#page-18-0)

## **P**

Package Creation Utility understanding [41](#page-40-0) paper sizes supported [38](#page-37-0) paper types supported [38](#page-37-0) Paper/Finishing tab understanding [44](#page-43-0) PCL emulation driver support [55](#page-54-0) Plug and play support [55](#page-54-0) Plug'N'Play [55](#page-54-0) Point and Print support [55](#page-54-0) Printer Driver Configuration Utility support [55](#page-54-0) printing confidential and other held jobs [51](#page-50-0) secure [51](#page-50-0)

## **Q**

Quality tab understanding [45](#page-44-0)

## **R**

repeating print jobs [51](#page-50-0) reserving print jobs [51](#page-50-0) Resource Administration tab missing [55](#page-54-0)

## **S**

secure printing [51](#page-50-0) support for PCL emulation driver [55](#page-54-0) support for Plug'N'Play [55](#page-54-0) support for Point and Print [55](#page-54-0) support for Printer Driver Configuration Utility [55](#page-54-0) supported Citrix Ready certifications [19](#page-18-0) supported connections [37](#page-36-0) supported languages [39](#page-38-0) supported operating systems [21](#page-20-0) supported paper sizes [38](#page-37-0) supported paper types [38](#page-37-0) supported printers [24](#page-23-0)

## **T**

Travel Print enabling [42](#page-41-0) understanding [42](#page-41-0)

## **U**

understanding the Fax tab [49](#page-48-0) understanding the Layout tab [43](#page-42-0) understanding the Overlays tab [50](#page-49-0) understanding the Package Creation Utility [41](#page-40-0) understanding the Paper/Finishing tab [44](#page-43-0) understanding the Quality tab [45](#page-44-0) understanding the Watermark tab [50](#page-49-0) understanding Travel Print [42](#page-41-0) Universal Print Driver installing [41](#page-40-0) overview [19](#page-18-0) updating [41](#page-40-0) updating installed settings [41](#page-40-0) updating the Universal Print Driver [41](#page-40-0)

## **V**

verifying print jobs [51](#page-50-0) versioning schema [55](#page-54-0)

### **W**

Watermark tab understanding [50](#page-49-0)